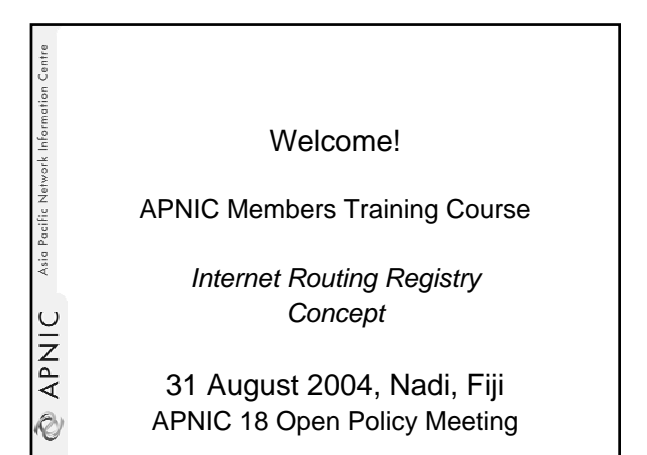

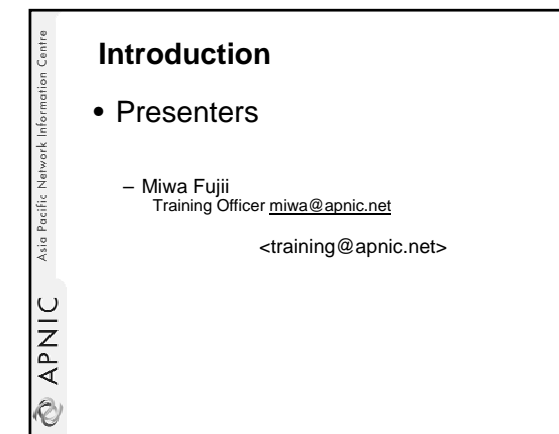

#### **Objectives**

- To provide an introduction to the APNIC Routing Registry
	- Explain basic concepts of the global RR
	- Outline the benefits of the APNIC Routing Registry

• NOT to:

Asia Pacific Network Information Centre

EXPNIC

- Teach basic routing
- Explain Internet resource policy and procedures
- Provide advise on network configuration

## **Assumptions** • The audience – Knowledgeable about BGP routing – Familiar with basic APNIC database operations – Curious about Internet Routing Registry usage (IRR) – But not yet familiar with Routing Policy Specification Language (RPSL) and IRR

Asia Pacific Network Information Centre

UINdy @

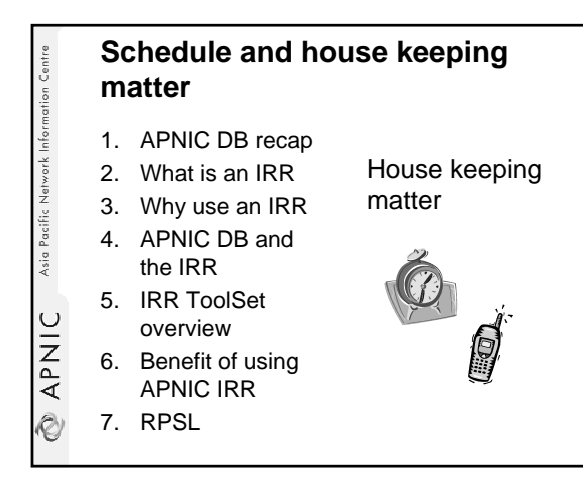

**RAPNIC** Asia Pacific Network Information Centre **APNIC database recap**

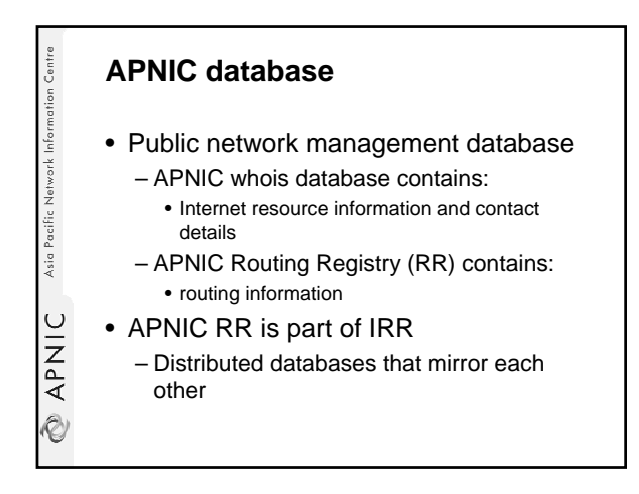

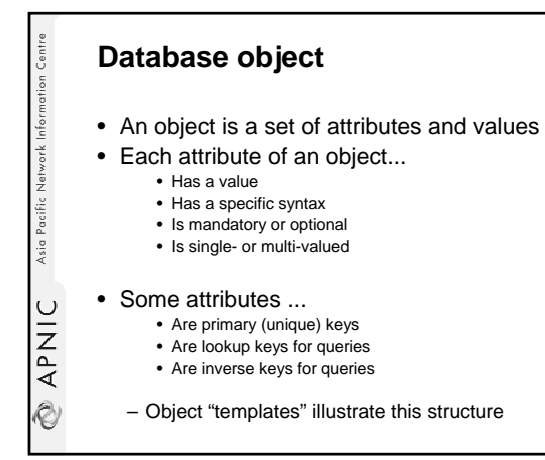

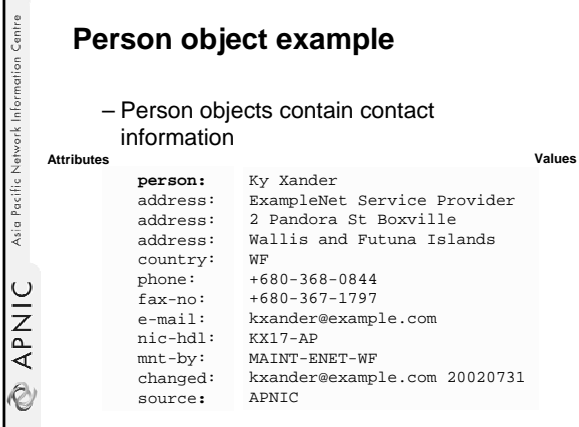

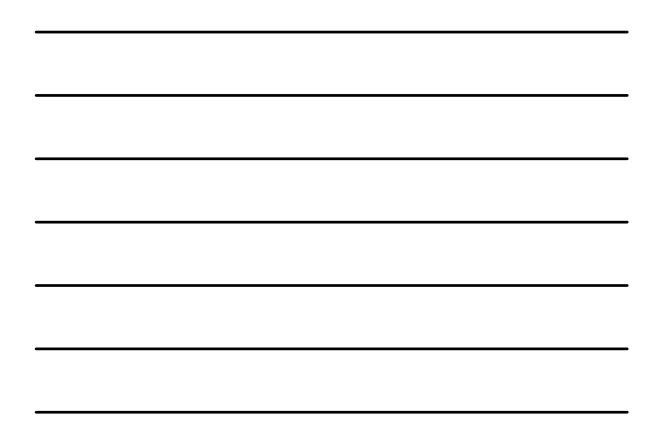

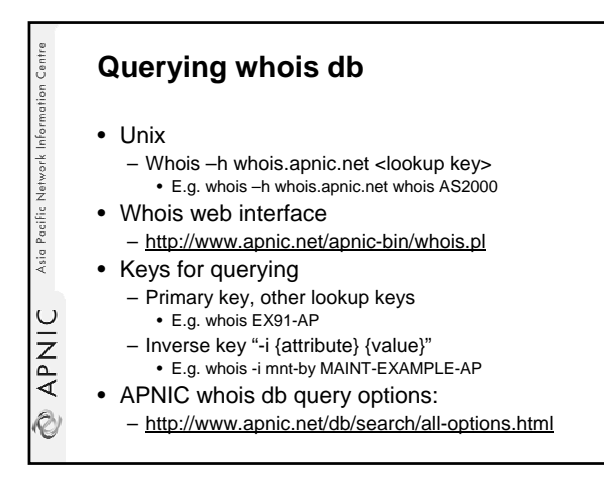

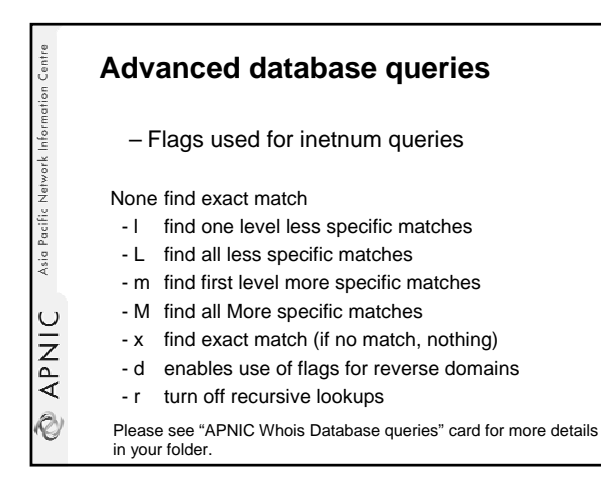

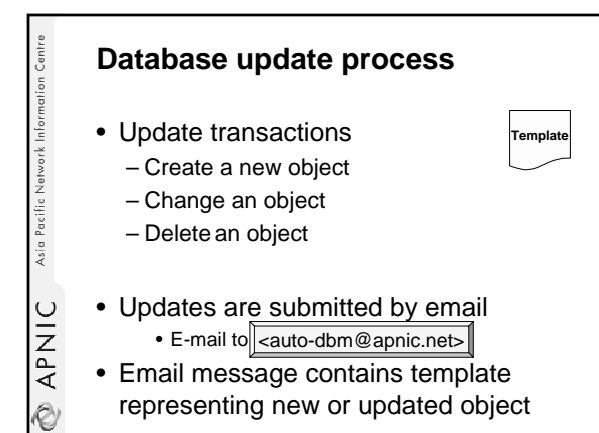

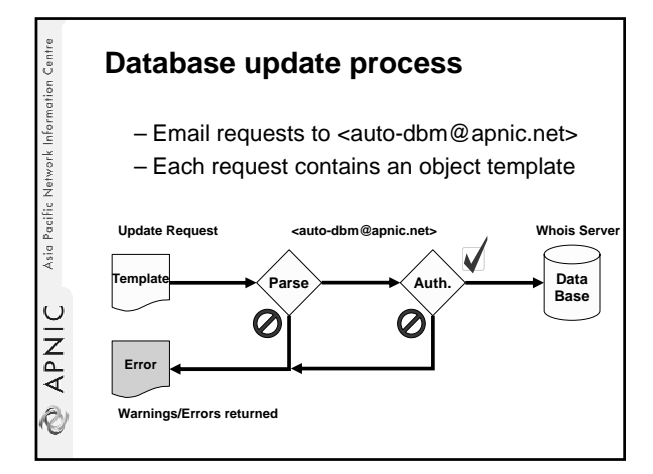

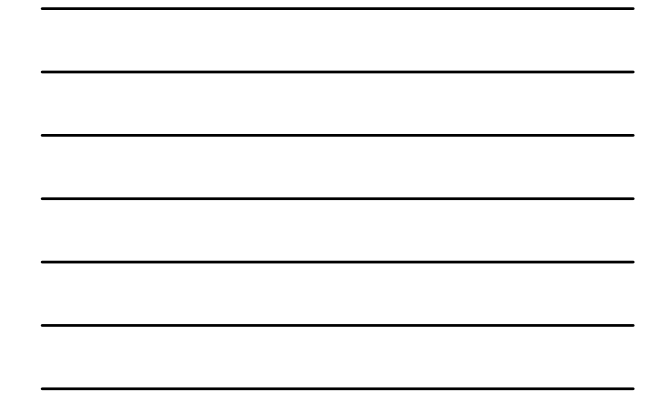

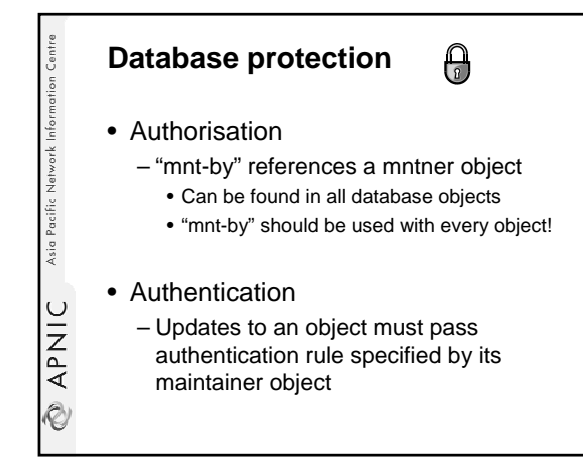

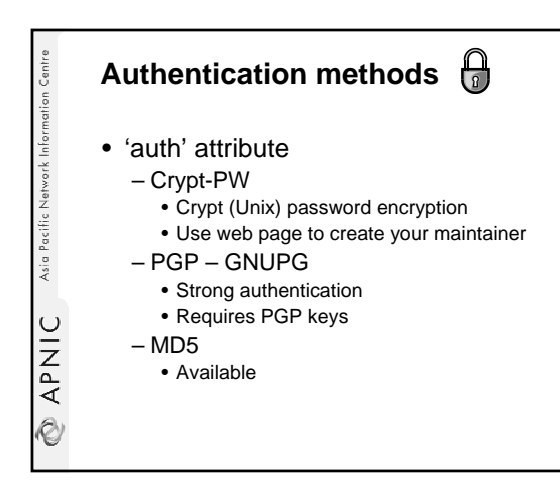

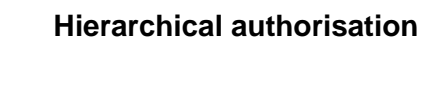

- 'mnt-by' attribute • Can be used to protect any object
	-
	- Changes to protected object must satisfy authentication rules of 'mntner' object.

#### • 'mnt-lower' attribute

- Also references mntner object
- Hierarchical authorisation for inetnum & domain
- objects

Asia Pacific Network Information Centre

**EXPNIC** 

**RAPNIC** Asia Pacific Network Information Centre

• The creation of child objects must satisfy this mntner • Protects against unauthorised updates to an allocated range - highly recommended!

#### **Prerequisite for updating objects**

- Create person objects for contacts • To provide contact info in other objects
- Create a mntner object
	- To provide protection of objects
- Protect your person object

**APNIC** Asia Pacific Network Information Centre **What is an IRR?**

### **What is a Routing Registry?**

- A repository (database) of Internet routing policy information
	- ASes exchanges routing information via BGP
	- Exterior routing decisions are based on policy based rules
	- However BGP does not provides a mechanism to publish/communicate the policies themselves
	- RR provides this functionality

Asia Pacific Network Information Centre

APNIC

Ò

 ${\sf APNIC}$  Asia Pacific Network Information Centre

Ò

Asia Pacific Network Information Centre

APNIC

Ò

• Routing policy information is expressed in a series of objects

#### **Routing registry objects**

- Route, aut-num, inet-rtr, peering-set, AS-set, rtr-set, filter-set
	- Each object has its own purpose
- Together express routing policies
- More details covered later

#### **What is a Routing Registry?**

- Global Internet Routing Registry database – http://www.irr.net/ • Uses RPSL – Established in 1995
- Stability and consistency of routing – network operators share information
- Both public and private databases
- These databases are independent
	- but some exchange data
	- only register your data in one database

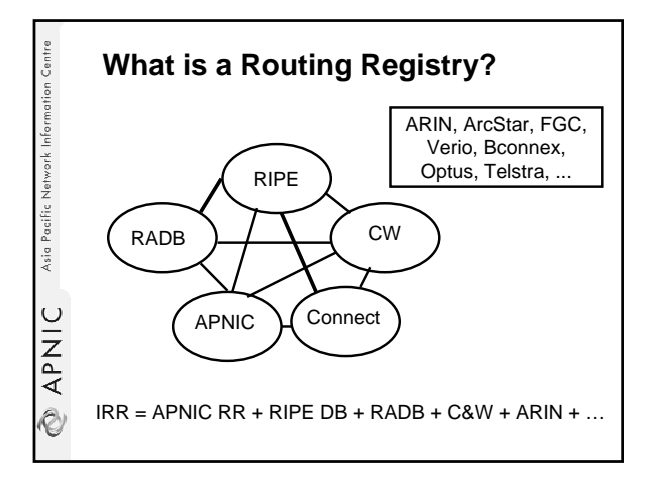

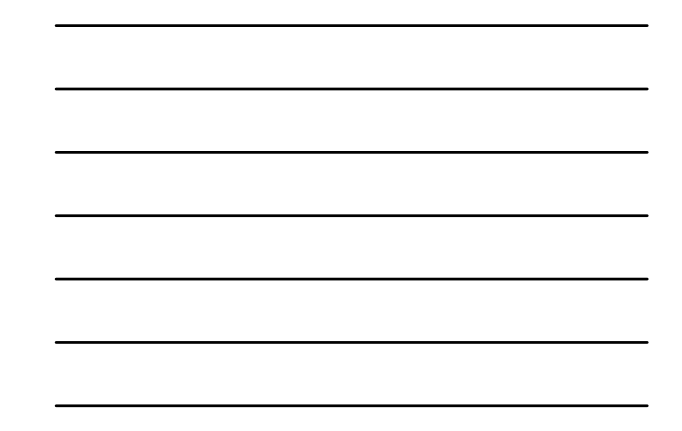

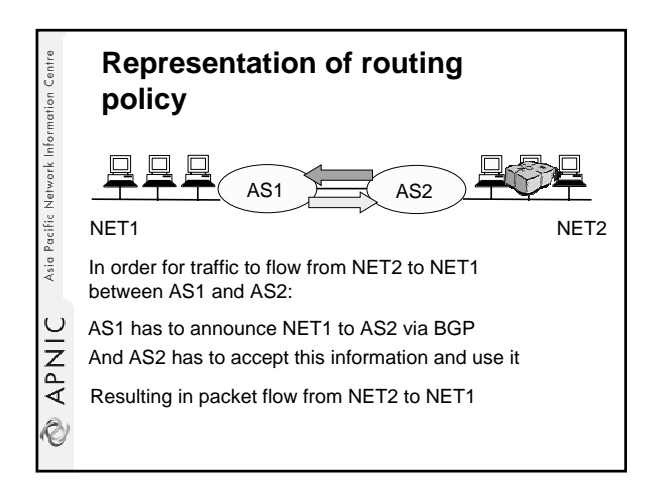

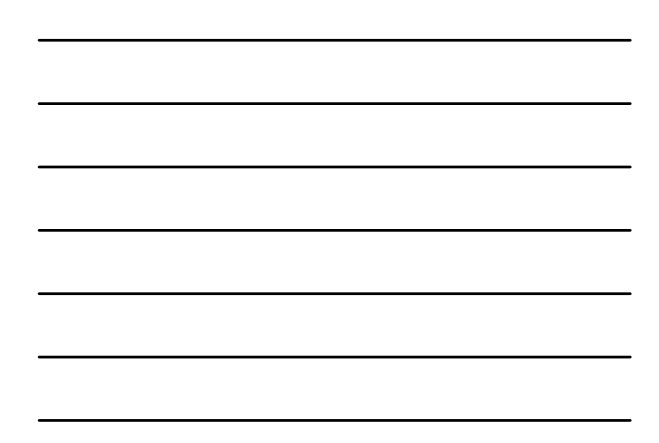

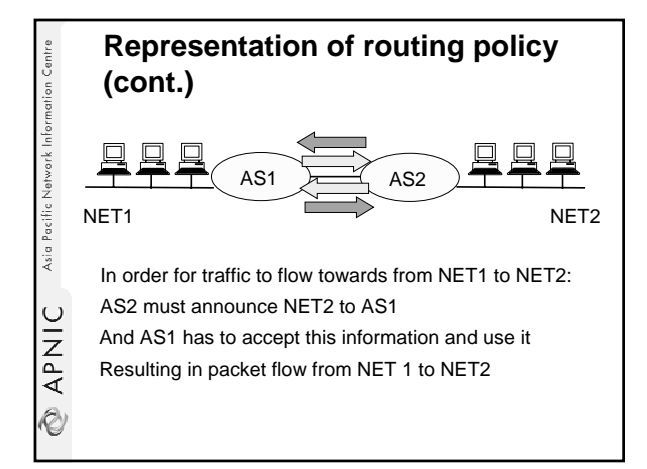

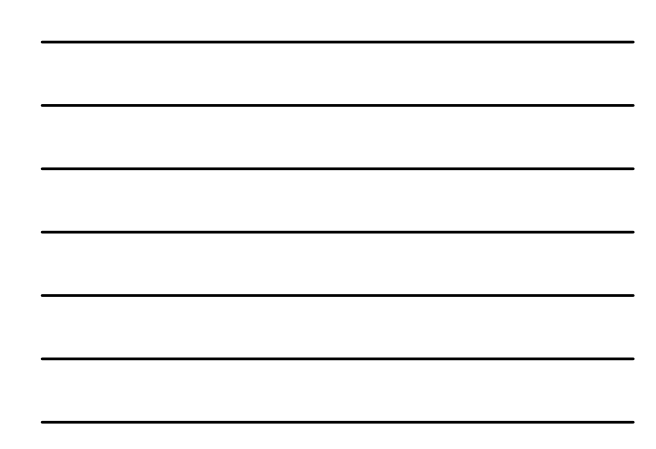

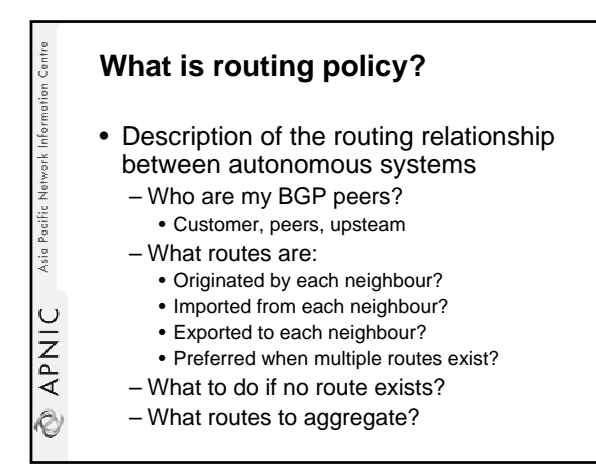

**RAPNIC** Asia Pacific Network Information Centre **Why use an IRR?**

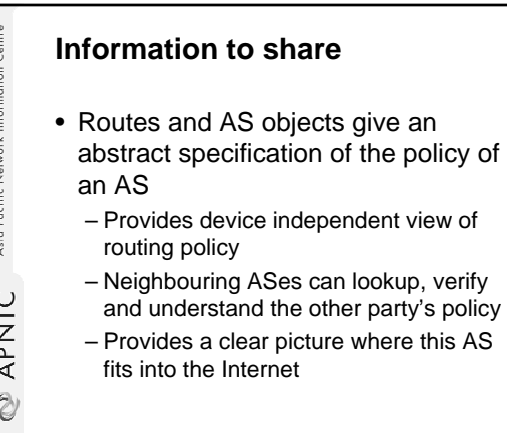

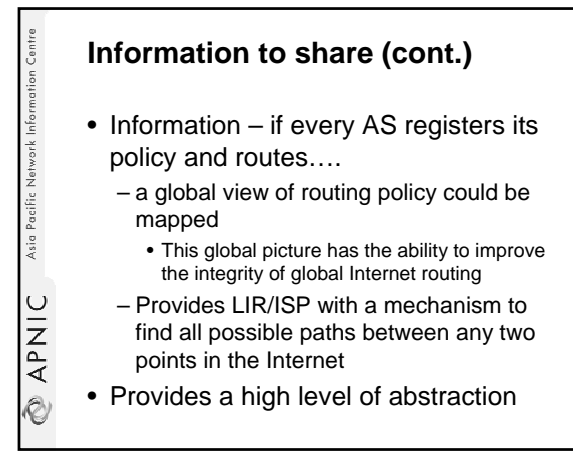

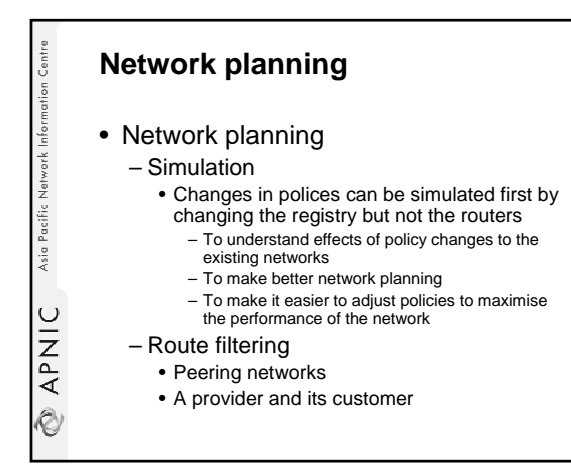

#### **Router configuration and network troubleshooting**

#### • Router configuration

Asia Pacific Network Information Centre

APNIC

Ò

- By using IRRToolSet
	- ftp.ripe.net/tools/IRRToolSet
	- Extract information from IRR to create a router
	- readable configuration file
	- Vendor independent
	- Protect against inaccurate routing info distribution – Verification of Internet routing

#### • Network troubleshooting

• Easier to locate routing problems outside your network

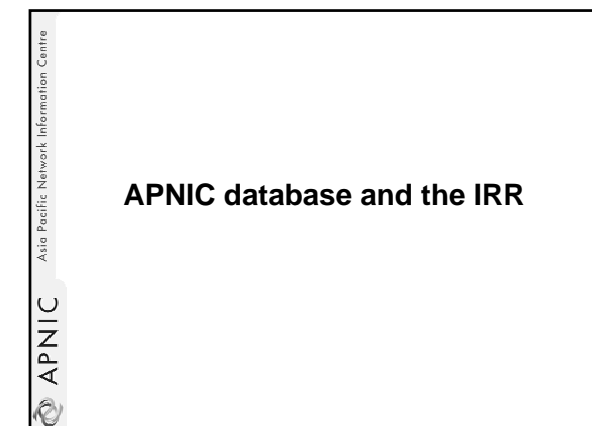

## **APNIC Database & the IRR**

• APNIC whois Database – Two databases in one

Asia Pacific Network Information Centri

**APNIC** 

.<br>V

• Public Network Management Database – "whois" info about networks & contact persons

• IP addresses, AS numbers etc

• Routing Registry

– contains routing information • routing policy, routes, filters, peers etc.

– APNIC RR is part of the global IRR

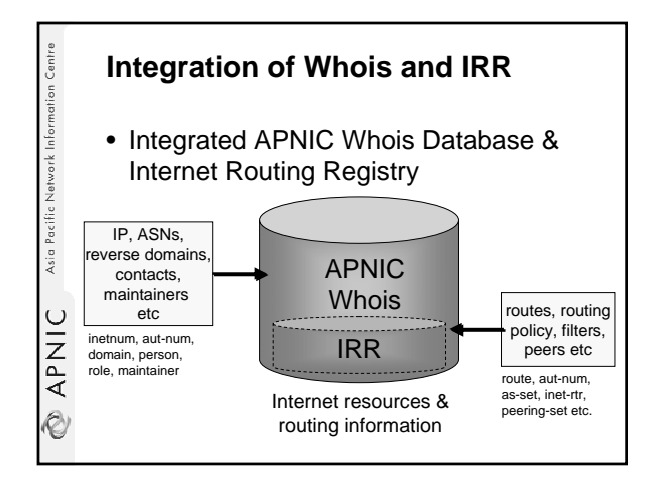

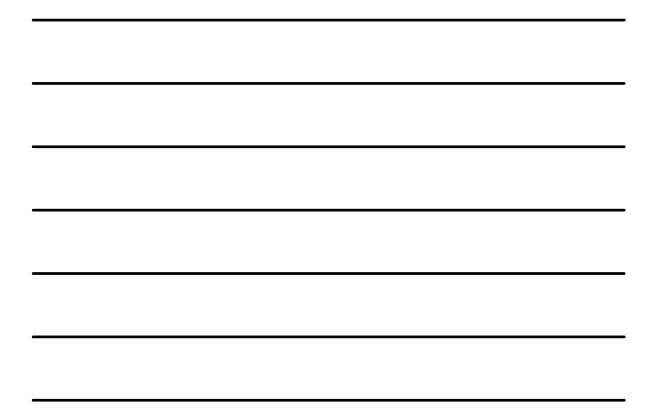

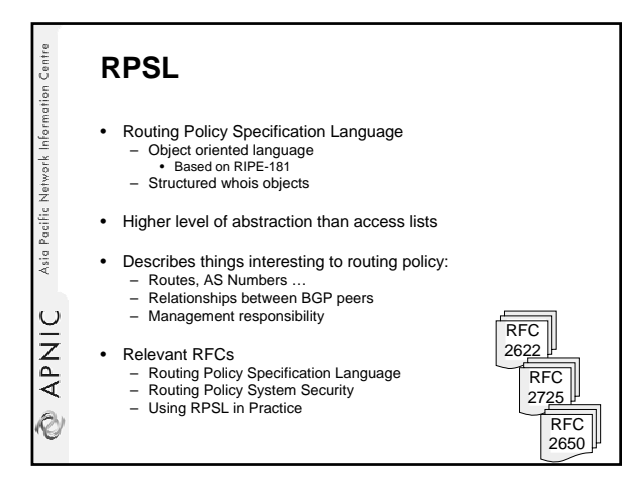

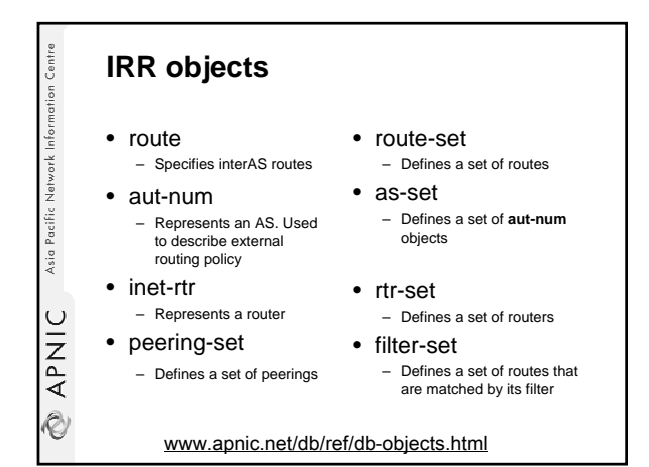

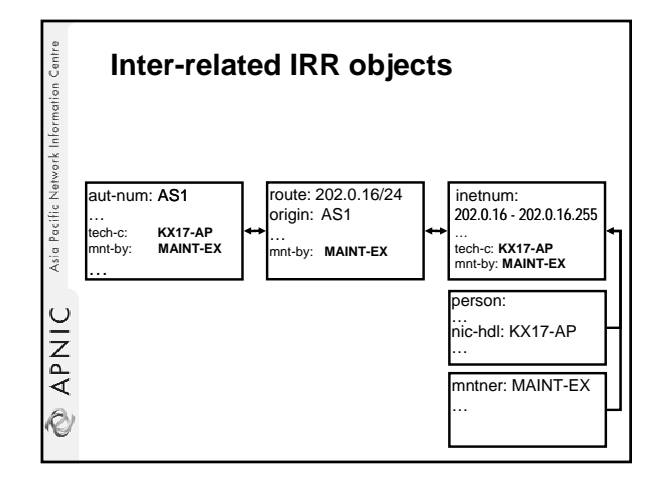

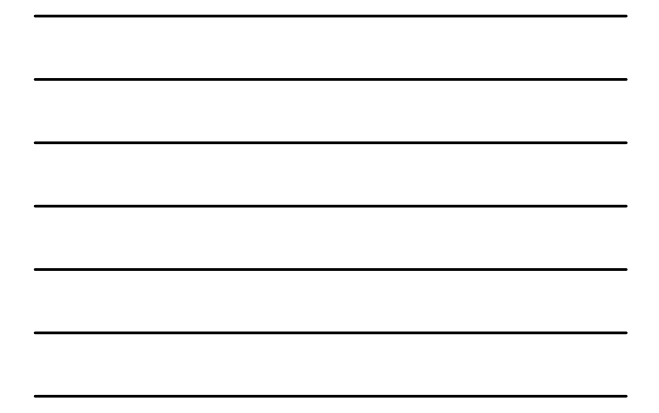

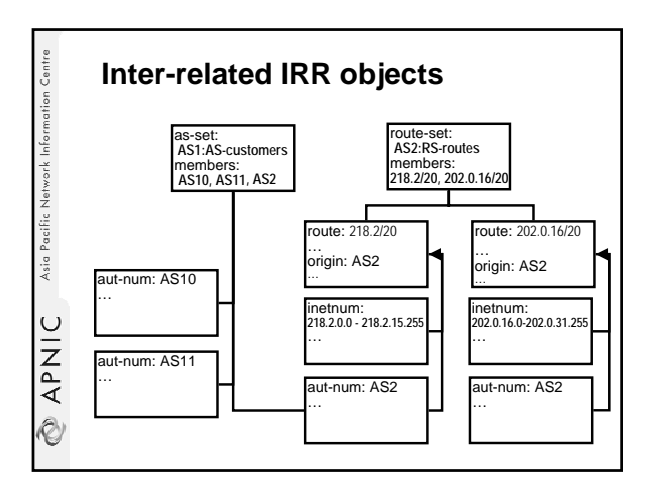

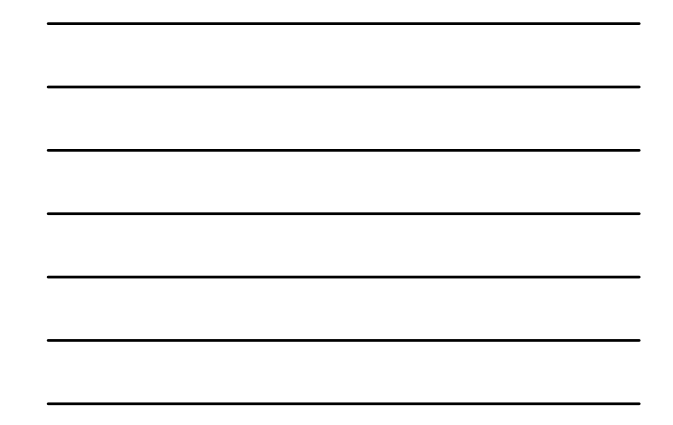

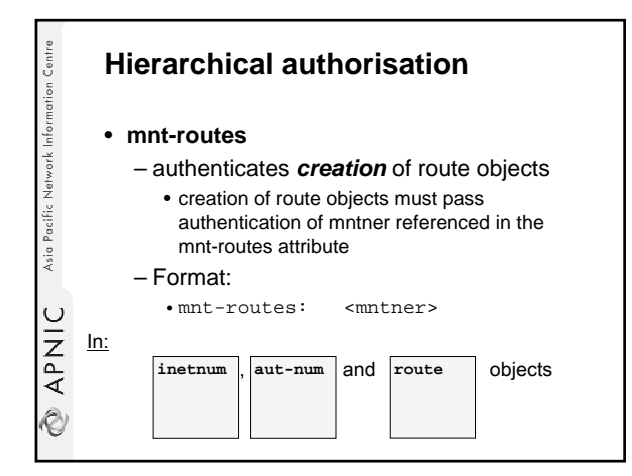

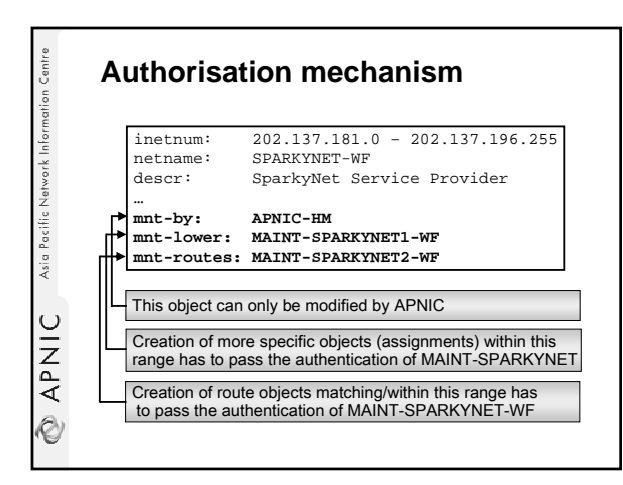

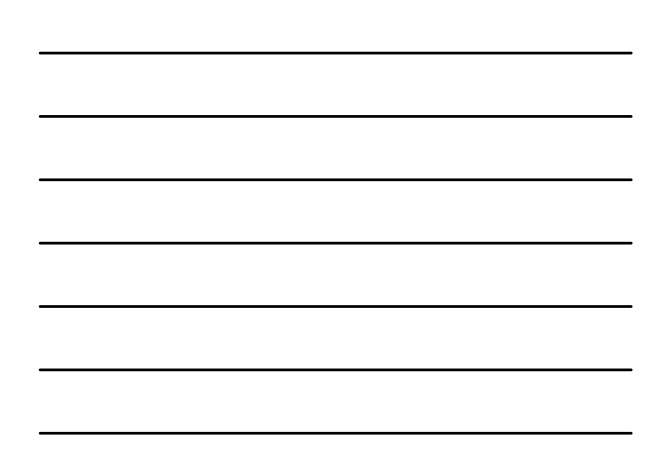

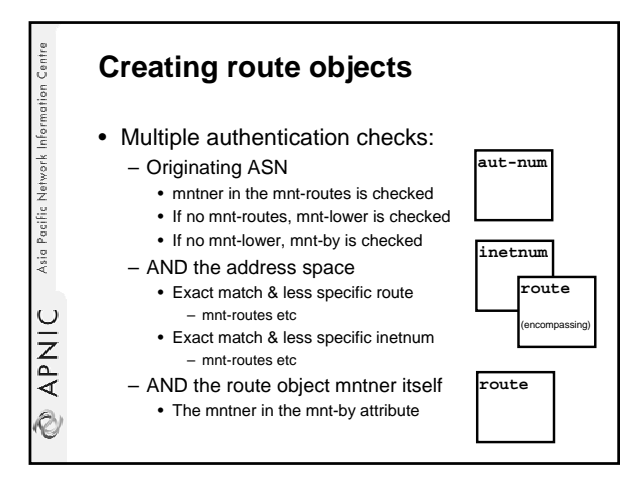

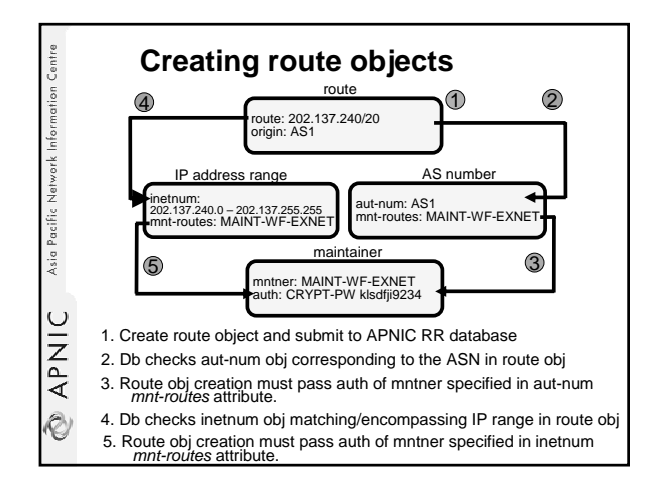

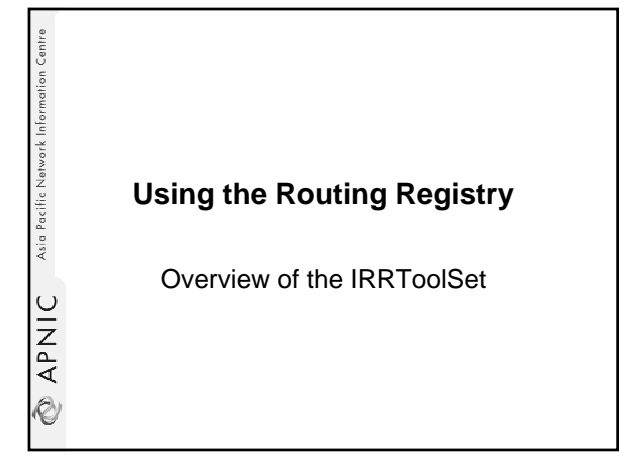

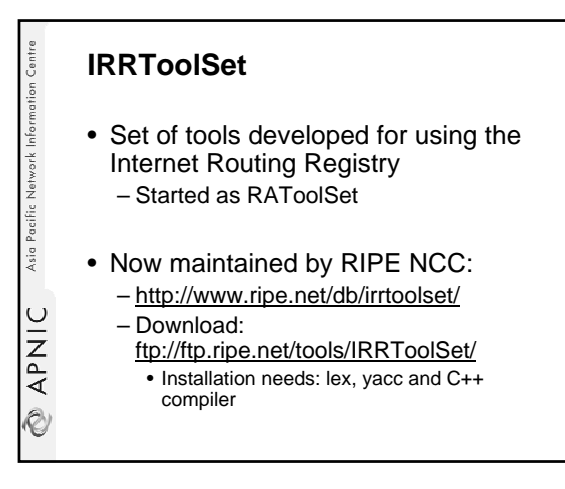

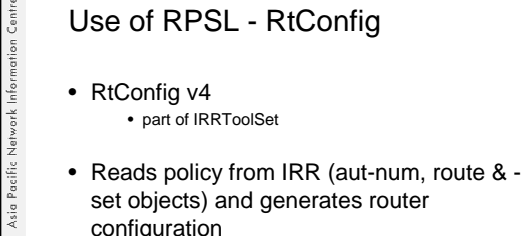

- set objects) and generates router configuration
	- vendor specific:

**EXPANIC** 

- Cisco, Bay's BCC, Juniper's Junos and Gated/RSd
- Creates route-map and AS path filters
- Can also create ingress / egress filters
- (documentation says Cisco only)

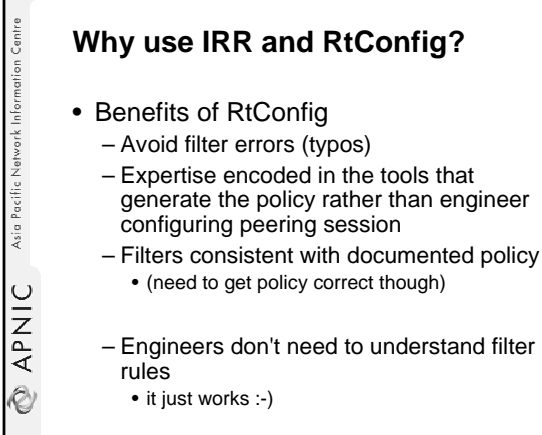

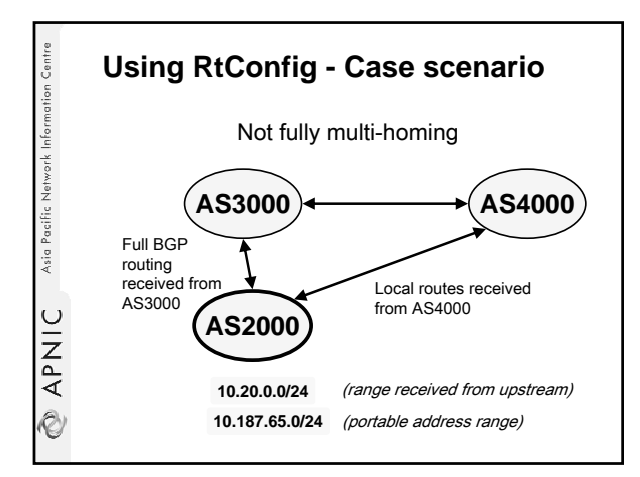

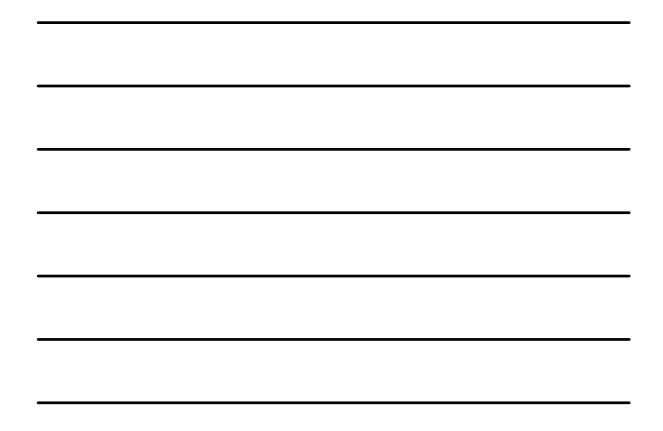

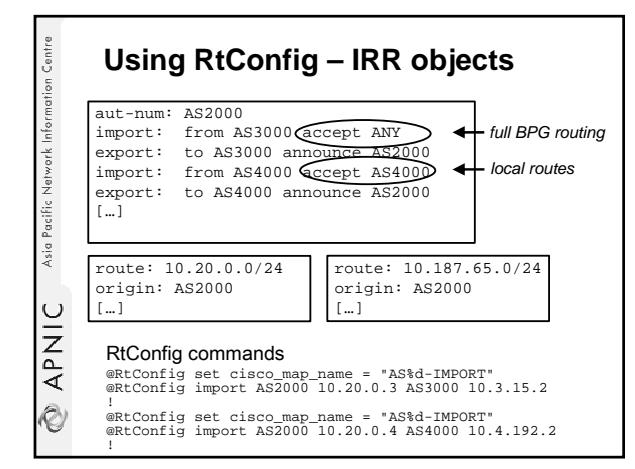

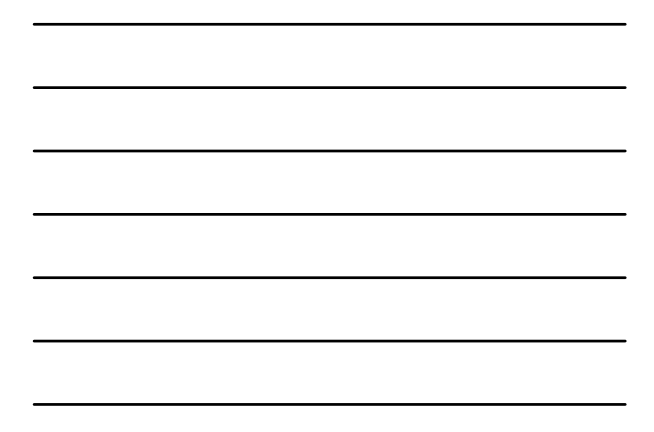

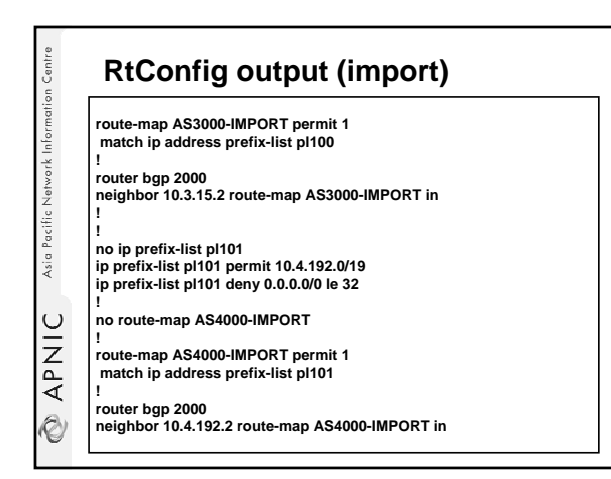

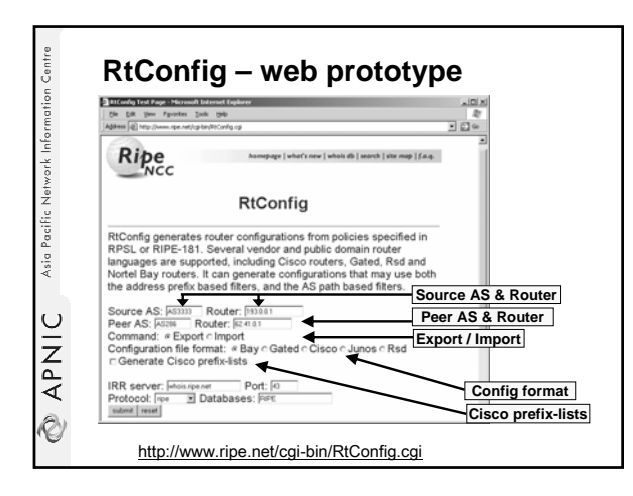

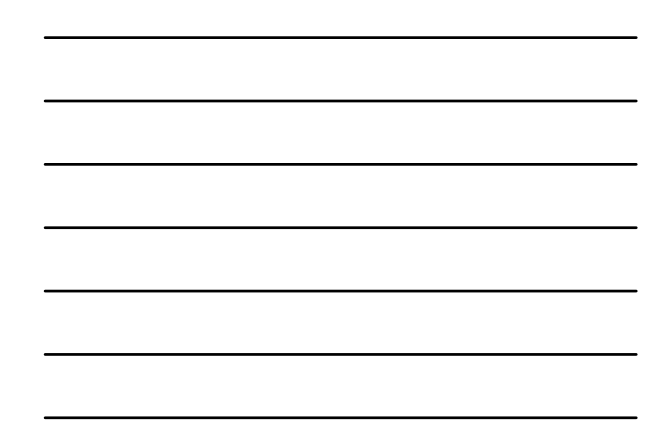

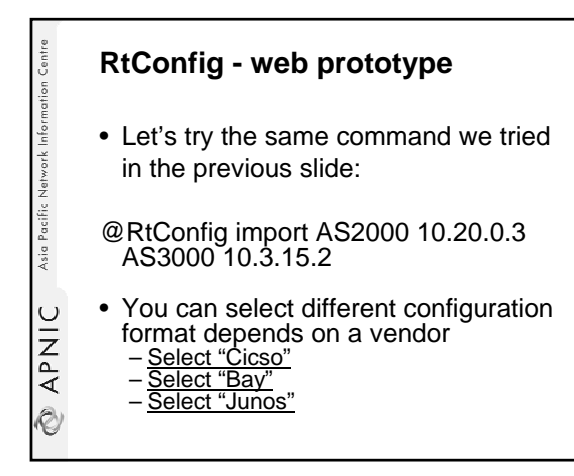

**APNIC** Asia Pacific Network Information Centre **Benefit of using IRR**

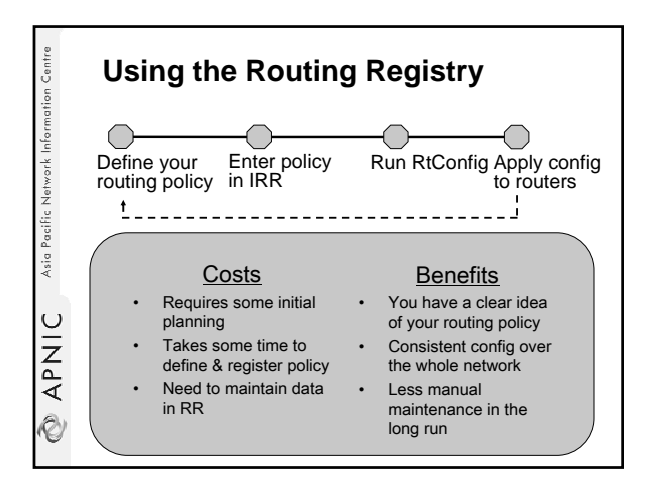

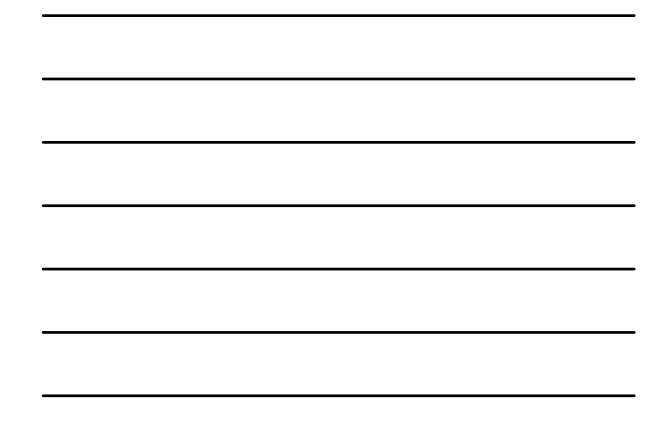

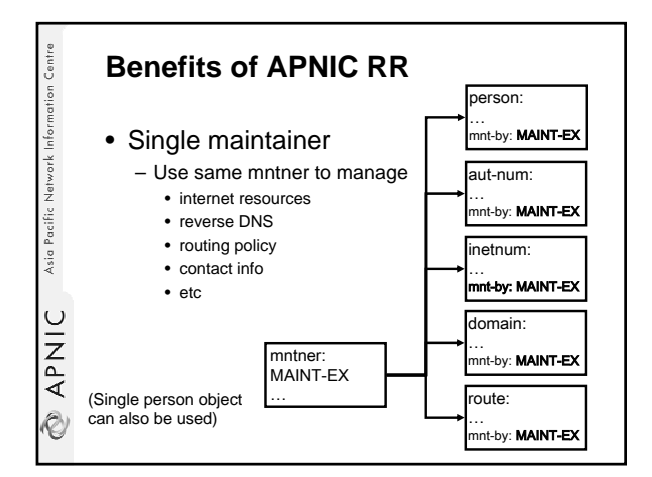

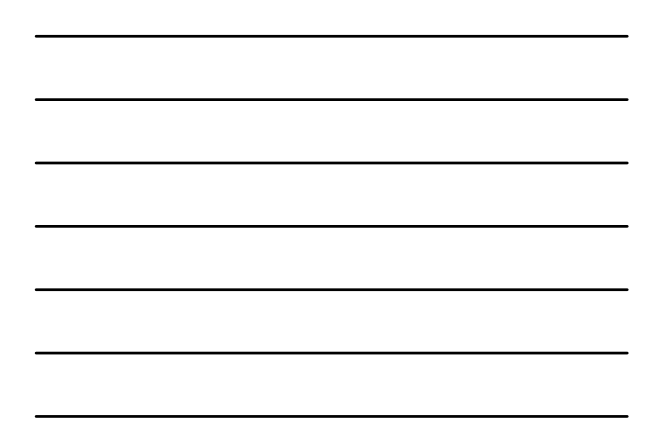

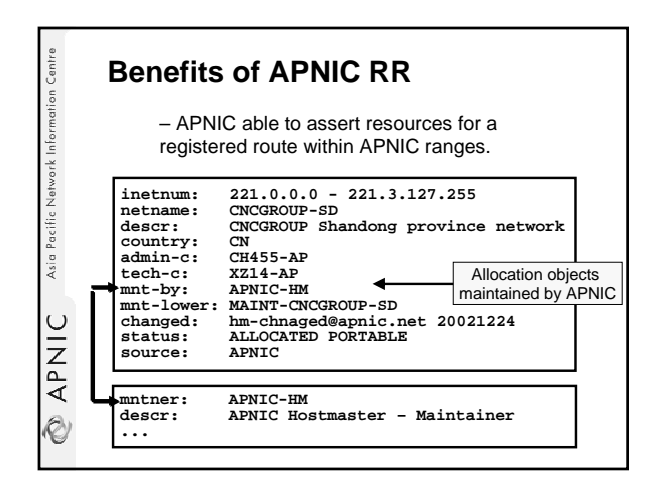

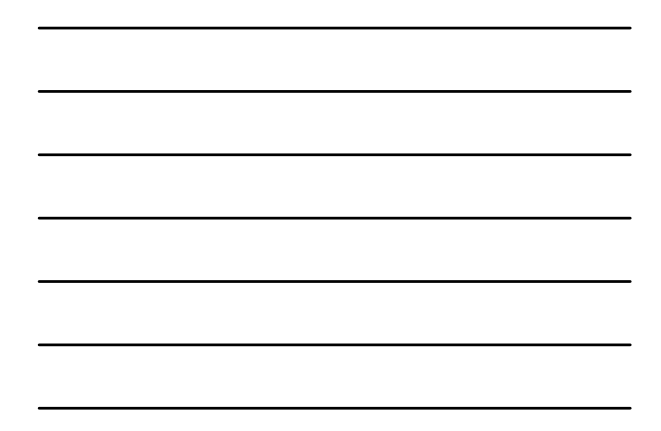

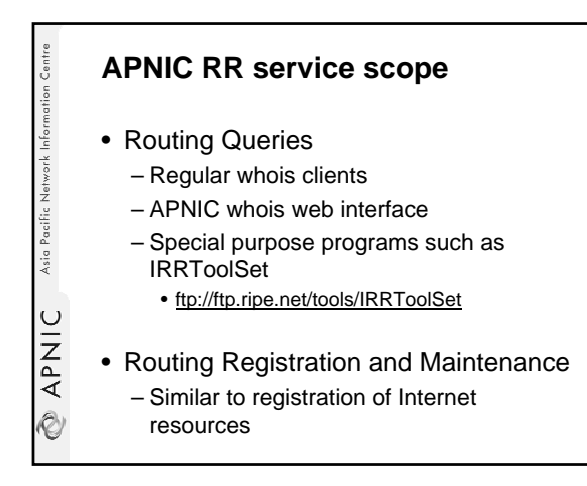

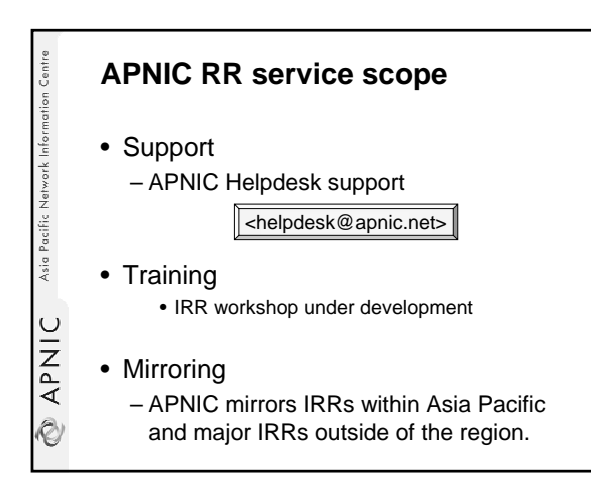

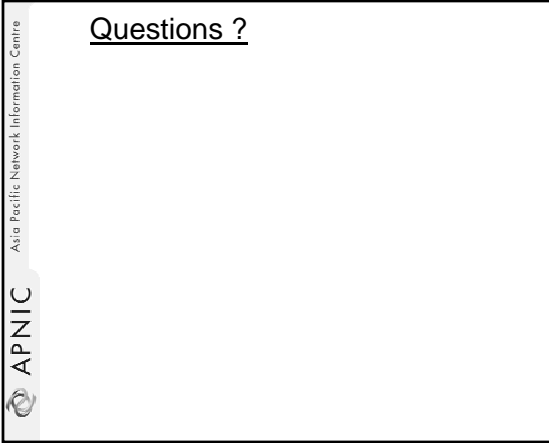

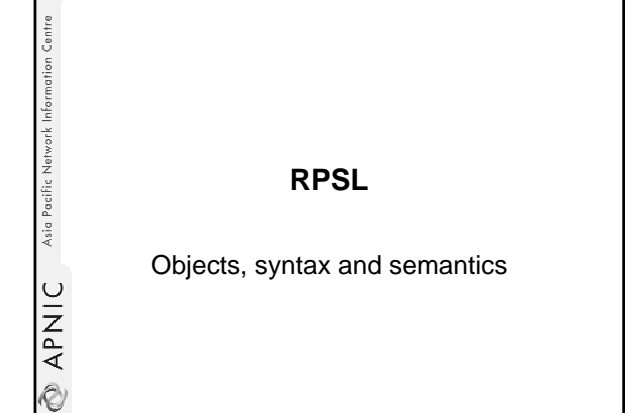

#### **Overview**

**APNIC** Asia Pacific Nework Information Centre

- Review of some of RR objects
- Useful queries
- Action specification
- Seven rp-attributes
- Syntax of policy actions and filters

# **APNIC** Asia Pacific Network Information Centre **RPSL** • Purpose of RPSL

- Allows you to specify your routing configuration in the public IRR
	- Allows you to check "Consistency" of policies and announcements
- Gives the opportunity to consider the policies and configuration of others
- There are required syntax and semantics which need to be understood before using RPSL

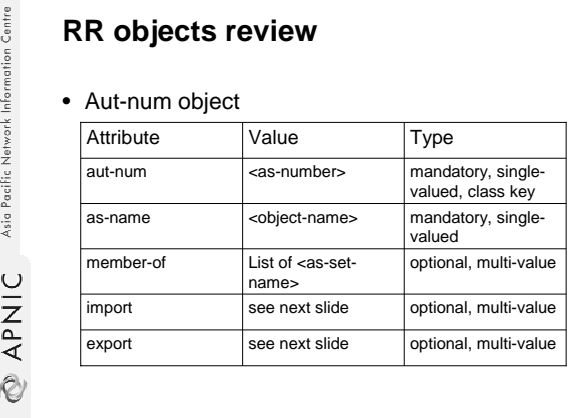

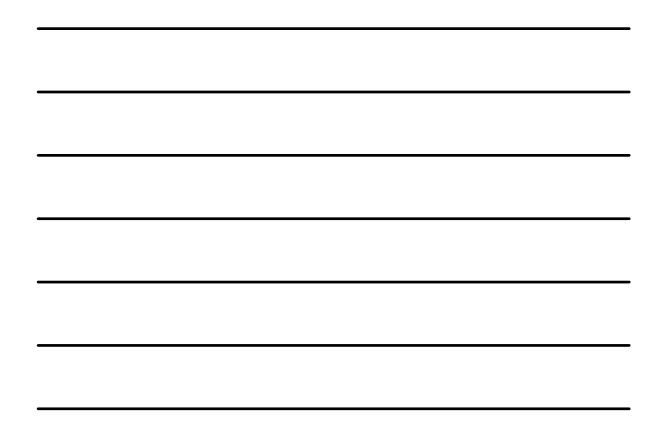

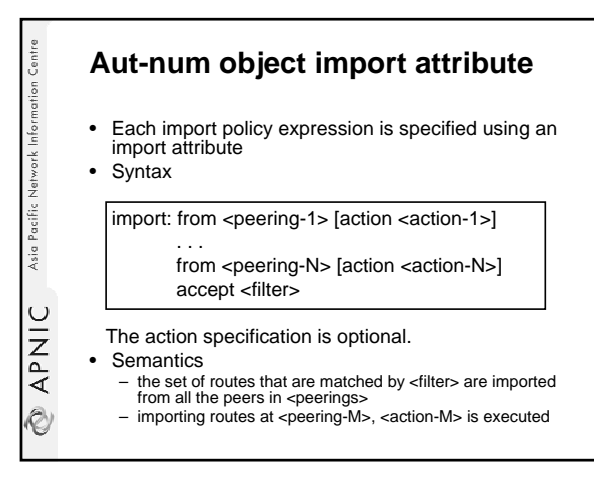

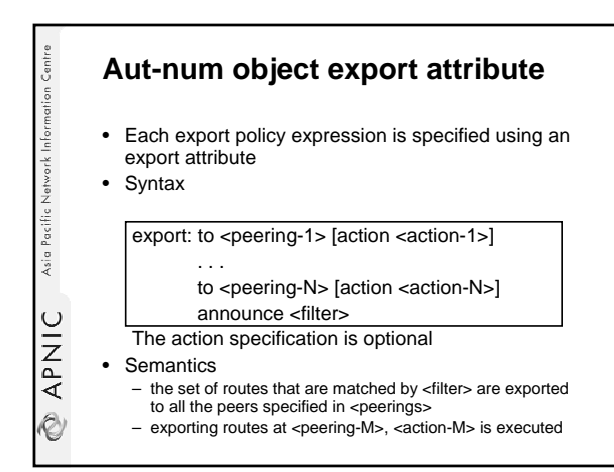

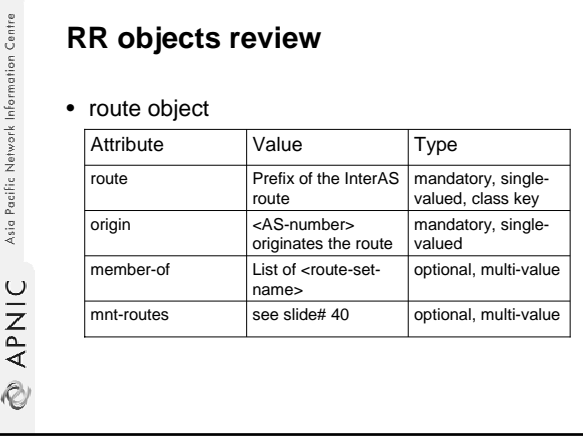

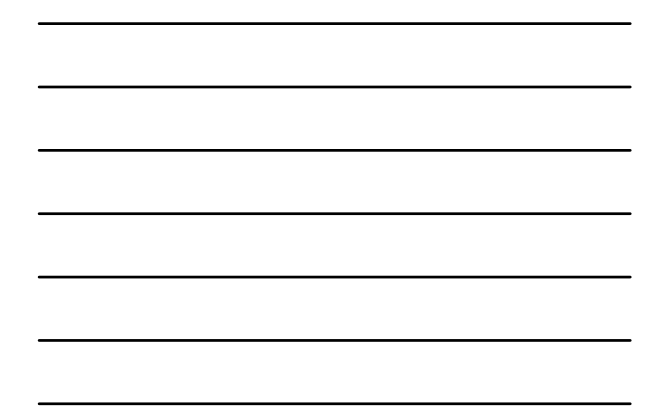

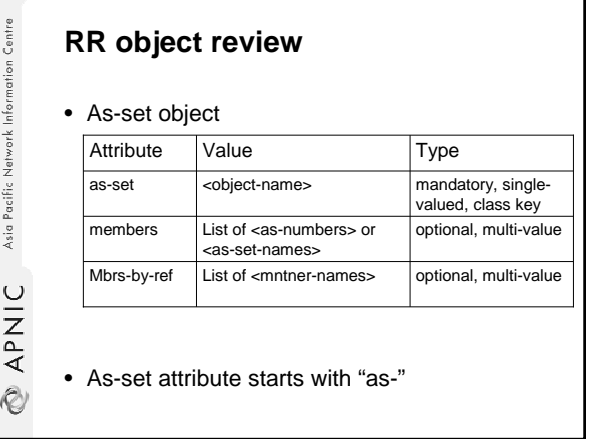

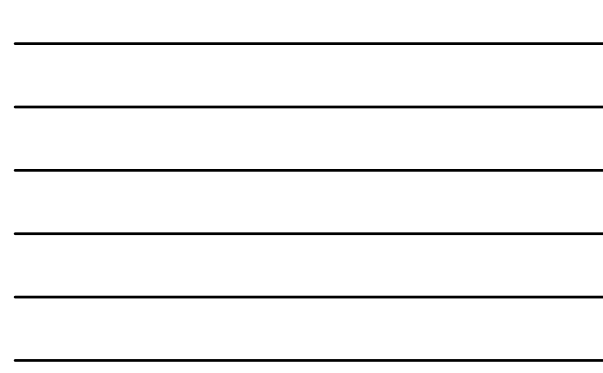

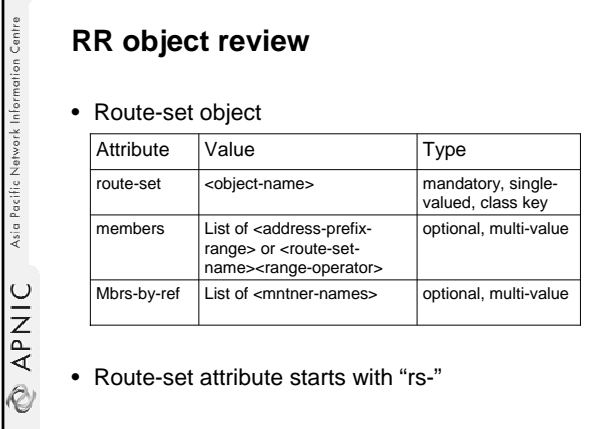

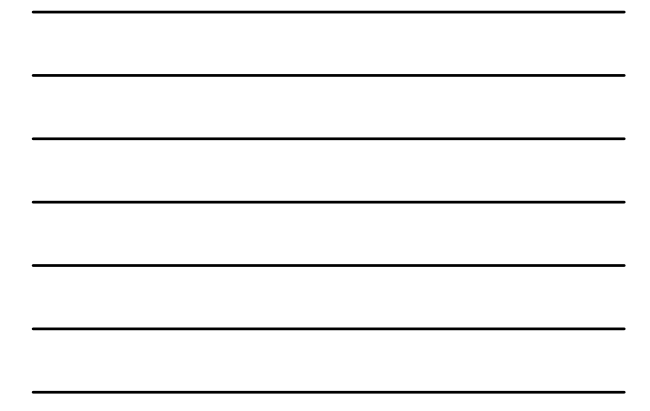

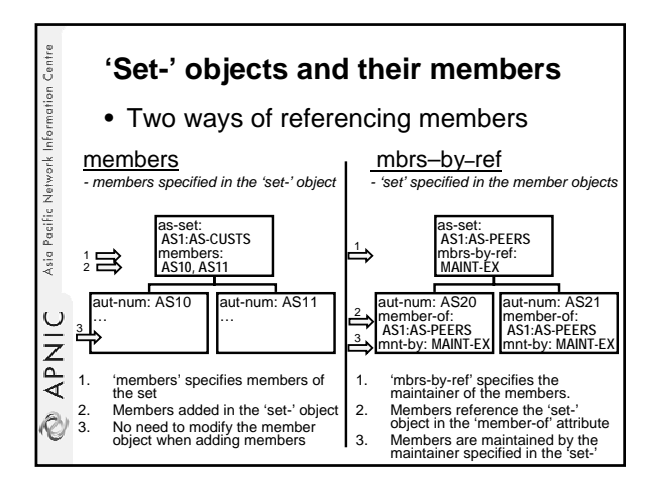

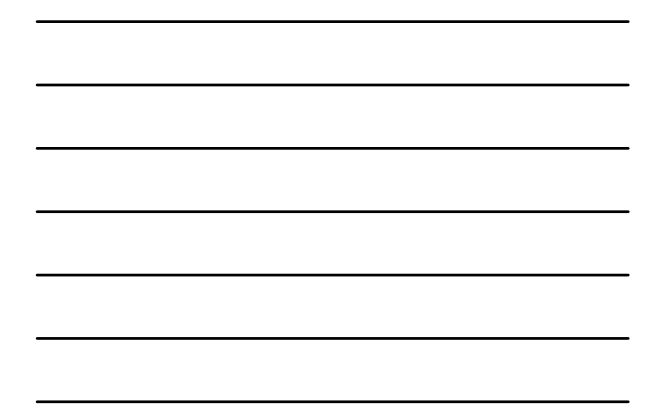

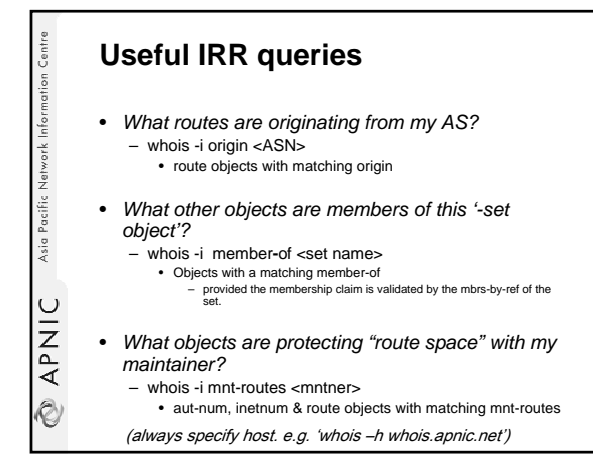

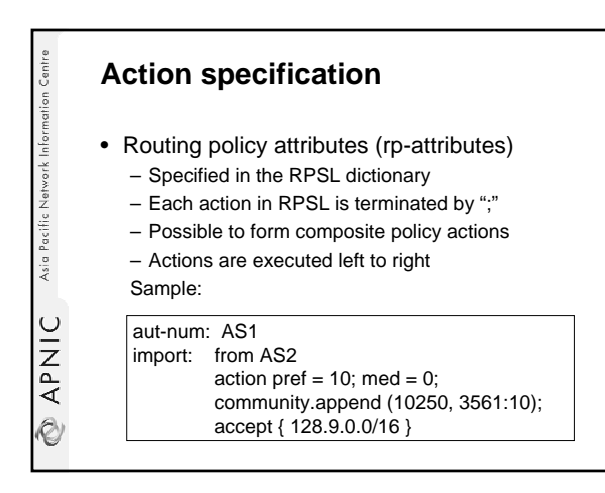

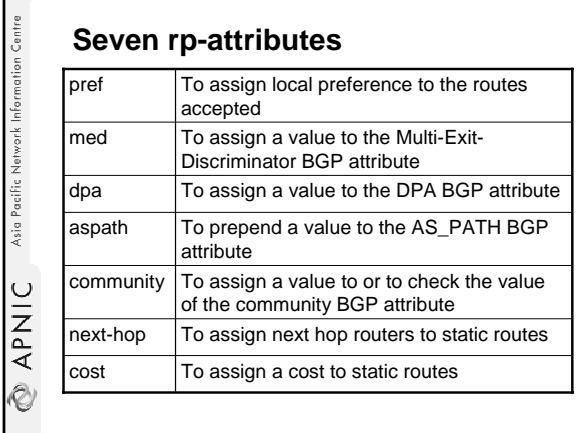

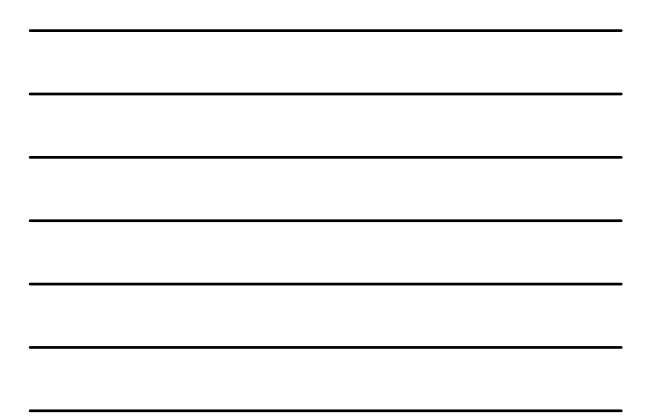

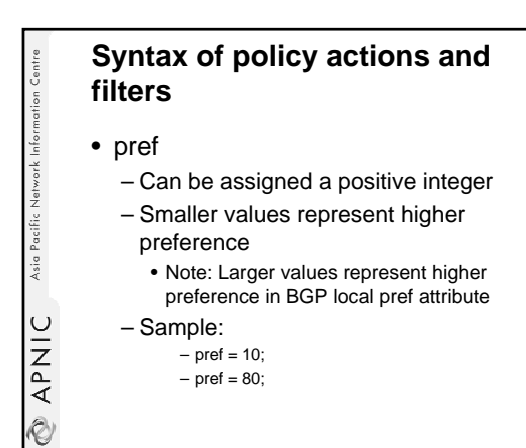

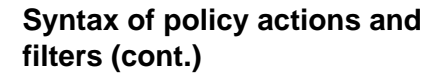

• med

**APNIC** Asia Pacific Network Information Centre

- BGP multi exit discriminator
- Can be assigned either:
	- a positive integer
	- To set med to a number
	- or the word "igp\_cost"
	- To set med to the IGP metric

– Sample

- $med = 10$ ;
- med = igp\_cost;

## **Syntax of policy actions and filters (cont.)**

• dpa

Asia Pacific Network Information Centre

– BGP destination preference attribute

- Can be assigned a positive integer
- Sample:
	- dpa = 100;

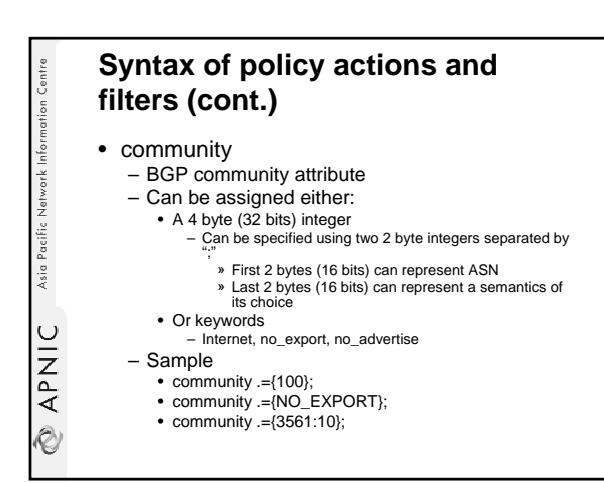

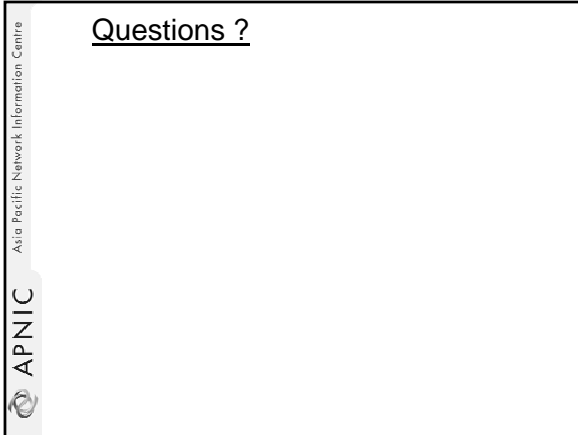

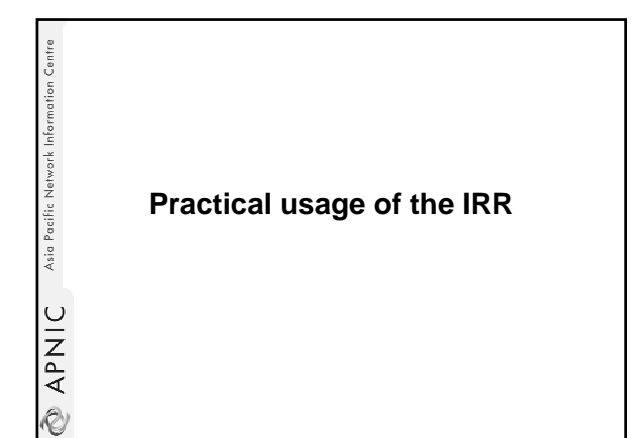

#### **Overview**

**APNIC** Asia Pacific Natwork Information Centre

Asia Pacific Network Information Centre

• How to put into daily practice all the things learned by now

#### **Usage: preliminary work for your AS**

• Enter in the APNIC RR

- Or in your own RR database
- Create person and mntner objects
- Describe policy in your aut-num object
- Identify IP prefixes associated with your AS – Create **route** objects in the database – Create **route-set** objects
- Crete various as-set objects, to group
- different categories of neighbours
- & APNIC • Create RtConfig template files
	- Run RtConfig periodically to produce (parts of) router configuration file

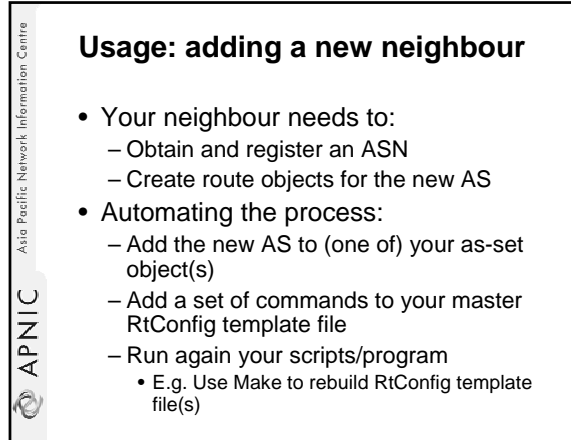

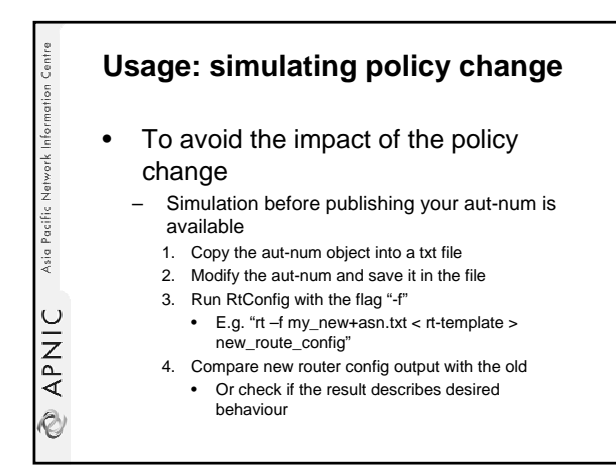

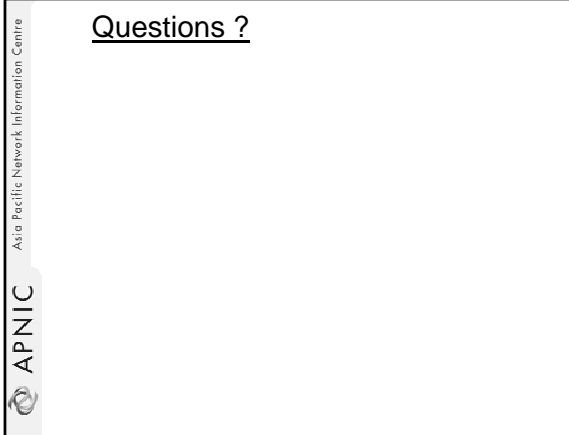

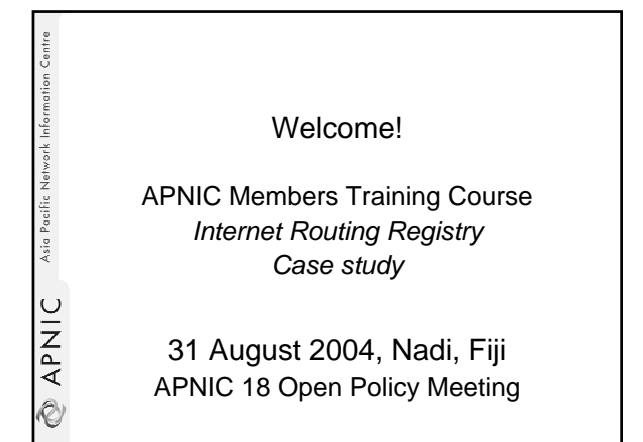

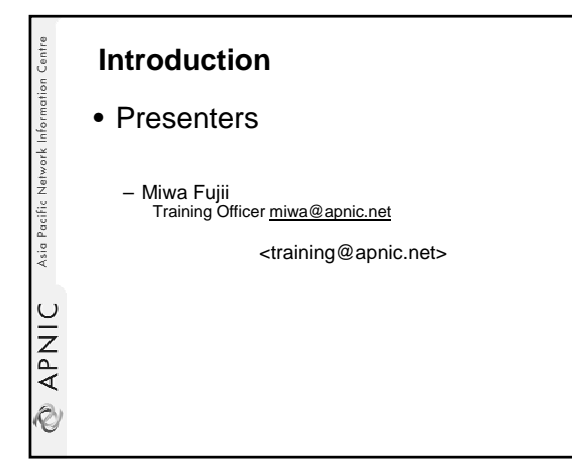

**APNIC** Asia Pacific Network Information Centre **RtConfig** Case studies

#### **Overview**

- RtConfig commands
- Alias and template file
- Case studies

**APNIC** Asia Pacific Network Information Centre

**APNIC** Asia Pacific Network Information Centre

Asia Pacific Network Information Centre

₹ APNIC

#### **Create an alias**

• Create bashrc alias # alias rt='RtConfig -h testwhois.apnic.net p 43 -s RRTEST -protocol ripe'

## **Template file usage**

- RtConfig can be fed from the "template file"
	- Easy way to type in all the commands (per router) once
	- Listing of commands that translate IRR policy into router configuration
	- Lines NOT starting with "@RtConfig" will be printed out as-is
		- Allows to specify additional specific router-config commands
		- Comments (to Cisco configuration) start with "!"

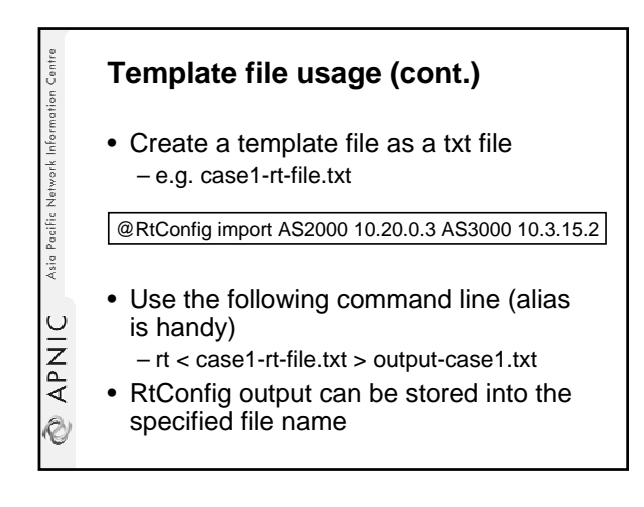

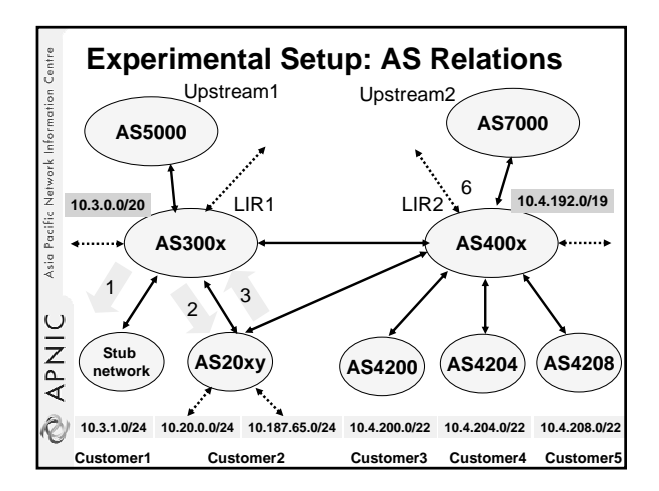

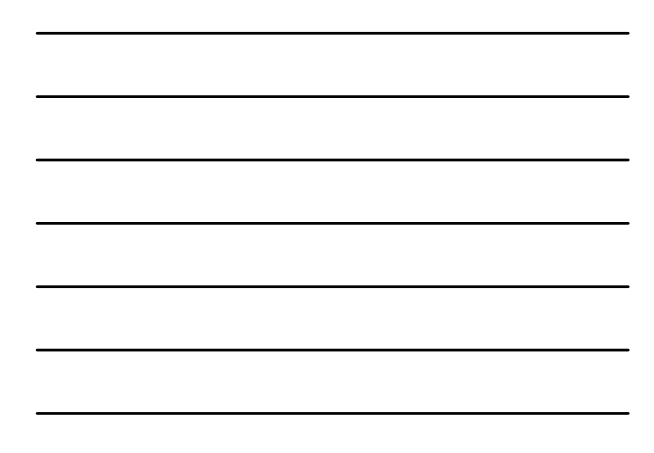

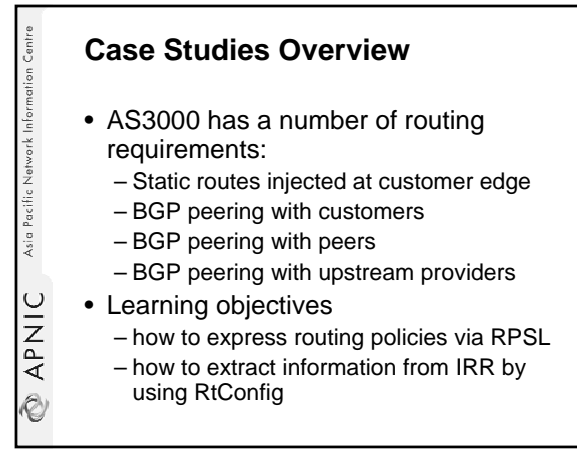

#### **Case study overview (cont.)**

• Case 1: Provider inserting static routes

Asia Pacific Network Information Centre

**SAPNIC** 

- Case 2: Provider setup for various BGP customers
- Case 3: Multi-homed customer set-up

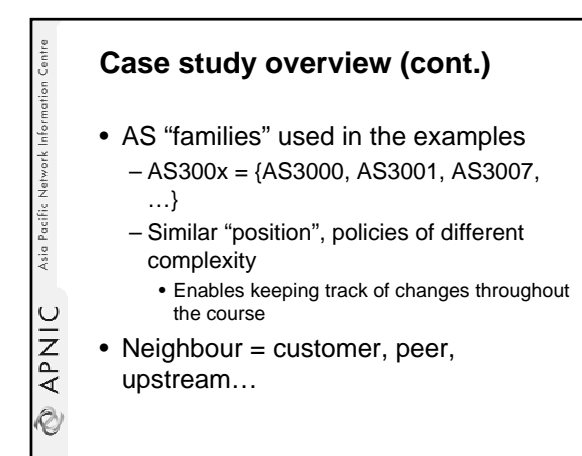

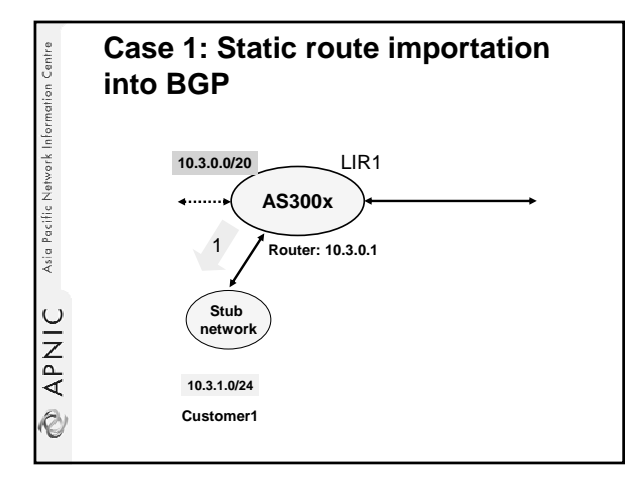

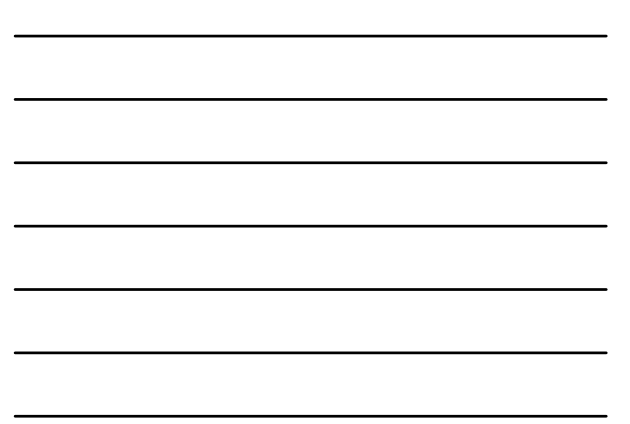

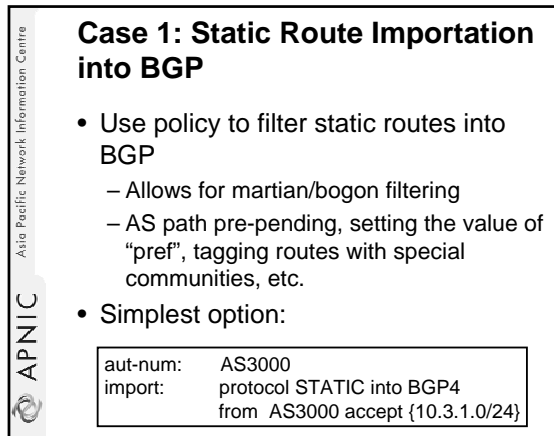

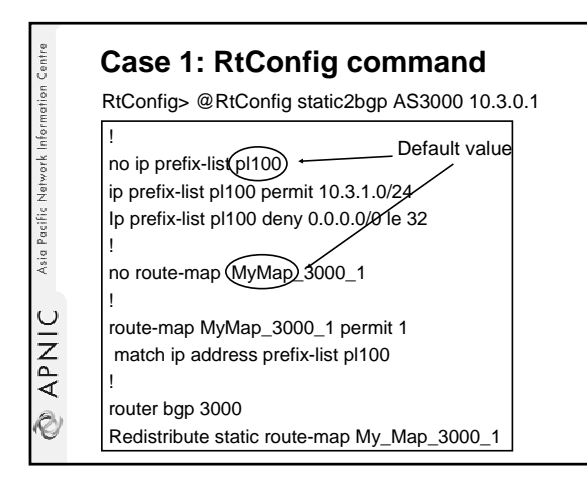

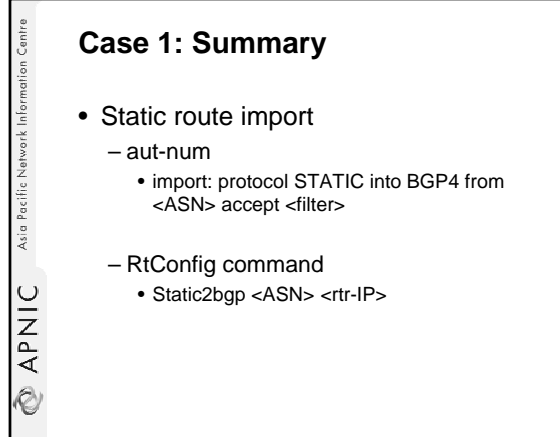

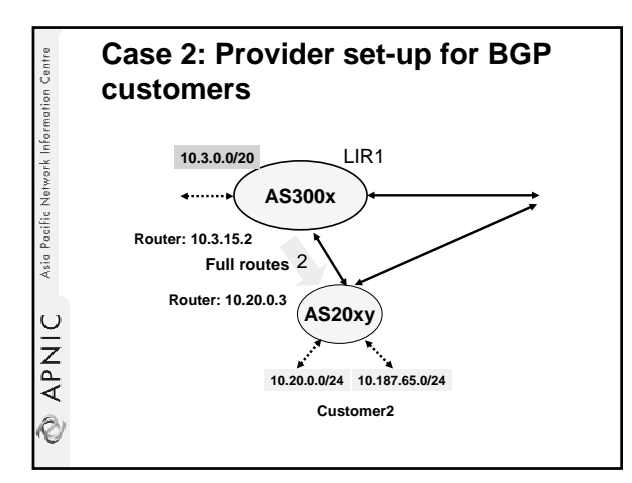

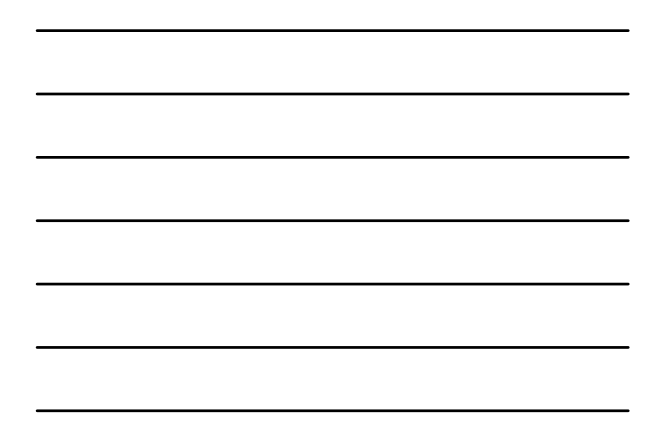

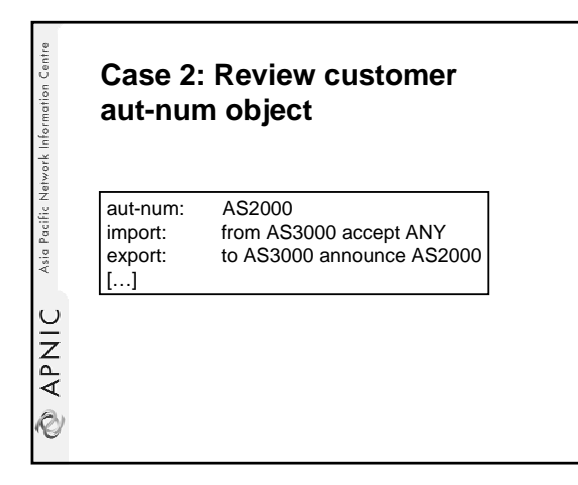

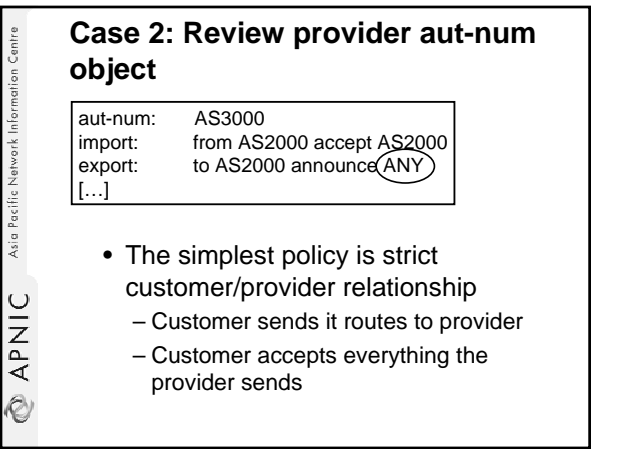

#### 33

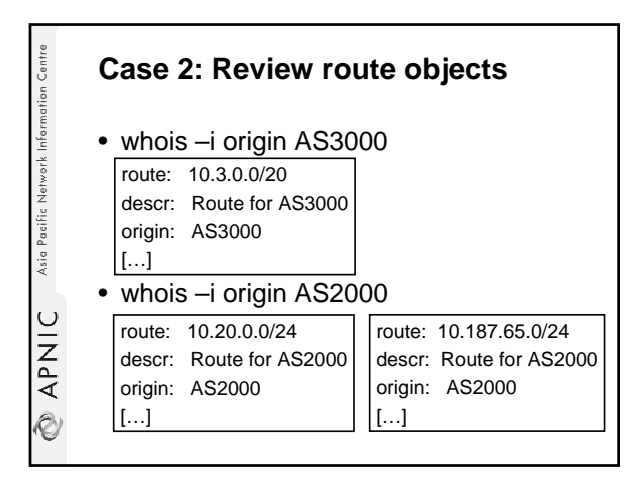

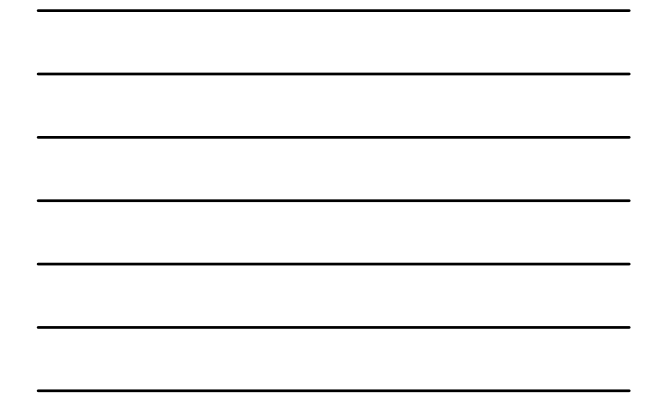

#### **Case 2: RtConfig template file for**  Network Information Centre **AS3000** # cat case-2.1-rt-file.txt ! @RtConfig set cisco\_map\_name = "AS%d-IMPORT" @RtConfig import AS3000 10.3.15.2 AS2000 10.20.0.3 Asia Pacific ! @RtConfig set cisco\_map\_name = "AS%d-EXPORT" @RtConfig export AS3000 10.3.15.2 AS2000 10.20.0.3 OINA<br>
20 "%d" gets replaced with the peer-ASN

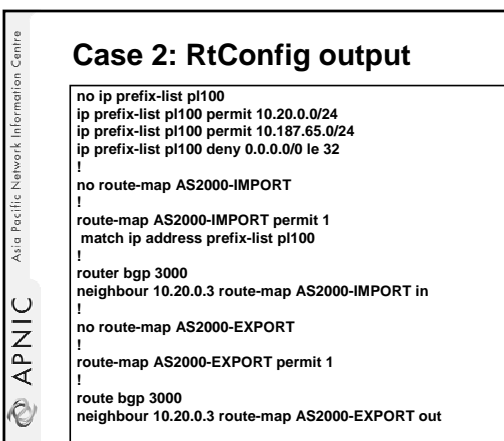

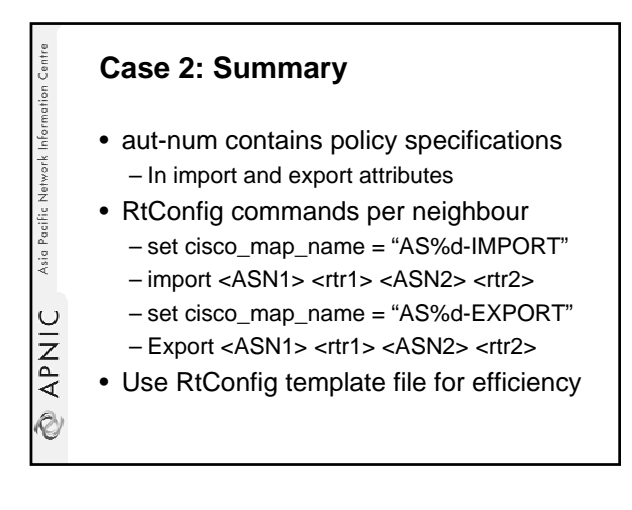

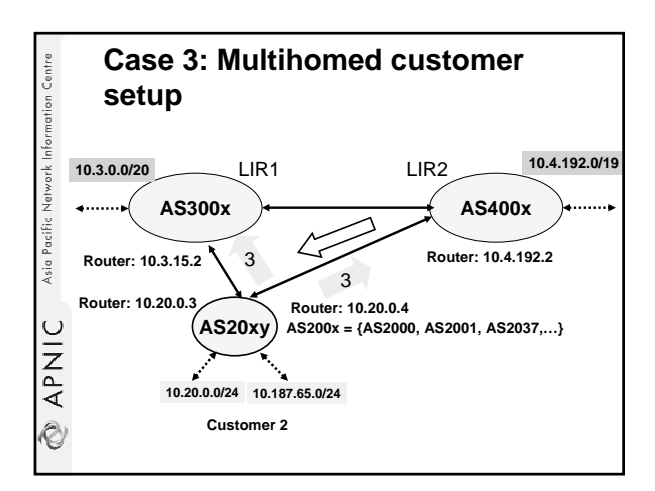

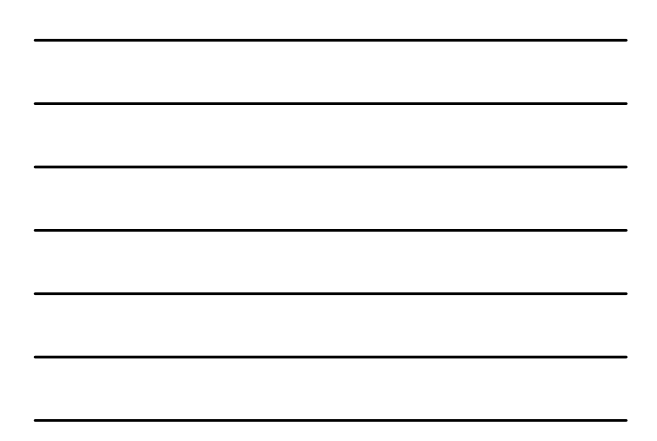

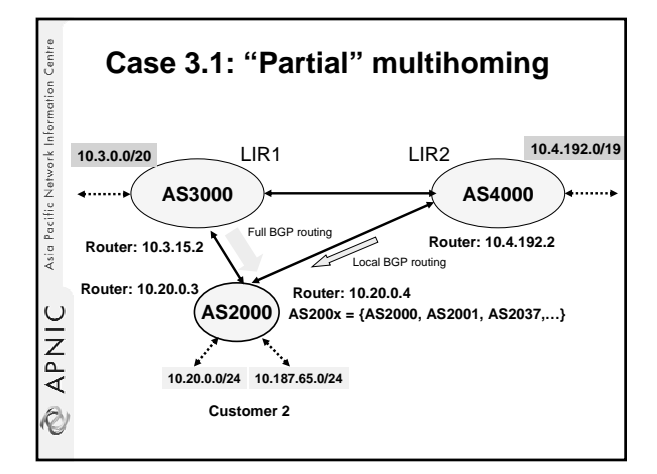

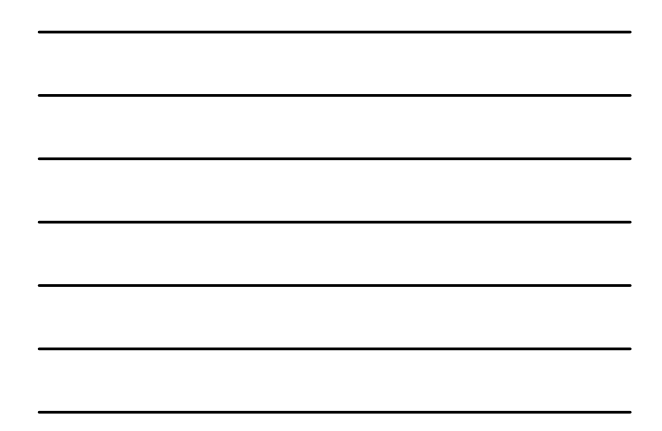

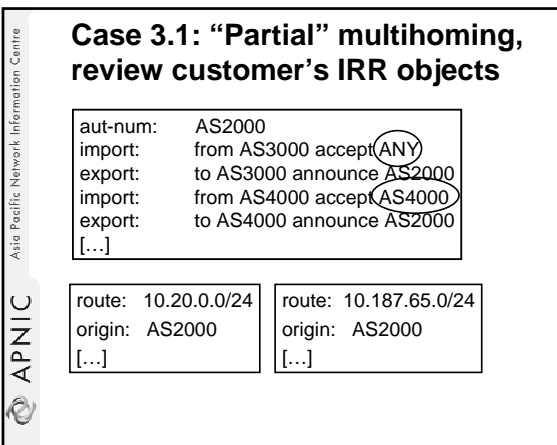

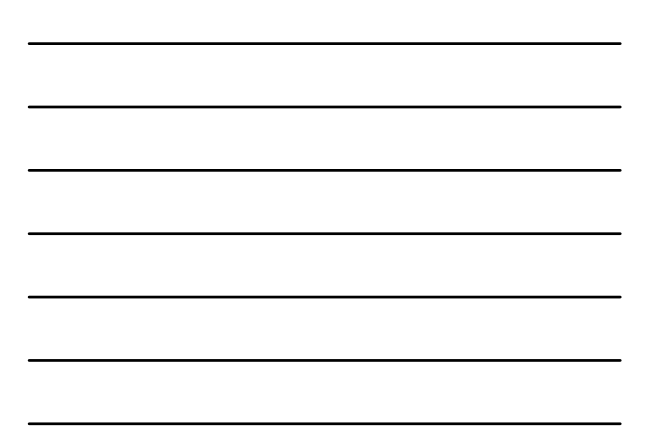

#### **Case 3.1: RtConfig template file**  Network Information Centri **for AS2000** # cat case-3.1-rt-file.txt ! @RtConfig set cisco\_map\_name = "AS%d-IMPORT" @RtConfig import AS2000 10.20.0.3 AS3000 10.3.15.2 Asia Pacific ! @RtConfig set cisco\_map\_name = "AS%d-IMPORT" @RtConfig import AS2000 10.20.0.4 AS4000 10.4.192.2 ! @RtConfig set cisco\_map\_name = "AS%d-EXPORT" **APNIC** @RtConfig export AS2000 10.20.0.3 AS3000 10.3.15.2 !

@RtConfig set cisco\_map\_name = "AS%d-EXPORT" @RtConfig export AS2000 10.20.0.4 AS4000 10.4.192.2

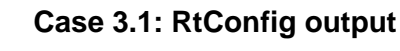

**! no ip prefix-list pl100 ip prefix-list pl100 permit 0.0.0.0/0 le 32**

**! no route-map AS3000-IMPORT** 

**! route-map AS3000-IMPORT permit 1 match ip address prefix-list pl100** 

**! router bgp 2000 neighbor 10.3.15.2 route-map AS3000-IMPORT in** 

Ò

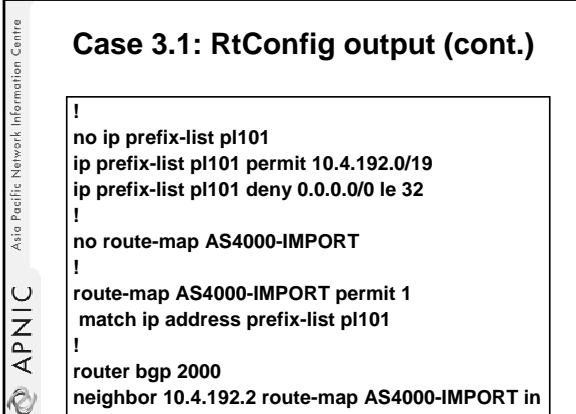

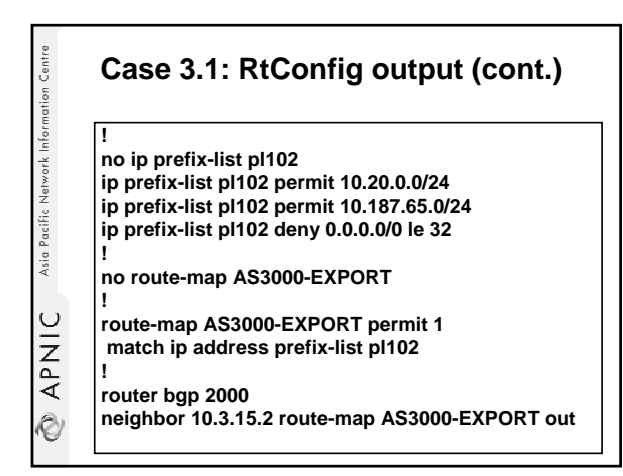

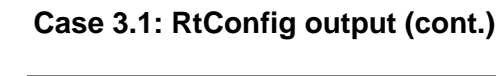

**no route-map AS4000-EXPORT** 

**!** 

**!** 

Asia Pacific Network Information Centre

APNIC

.<br>V

**!** 

**route-map AS4000-EXPORT permit 1 match ip address prefix-list pl102** 

**router bgp 2000** 

**neighbor 10.4.192.2 route-map AS4000-EXPORT out**

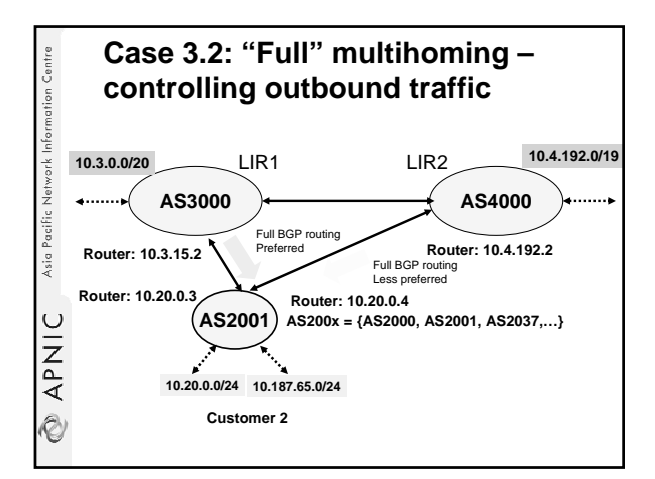

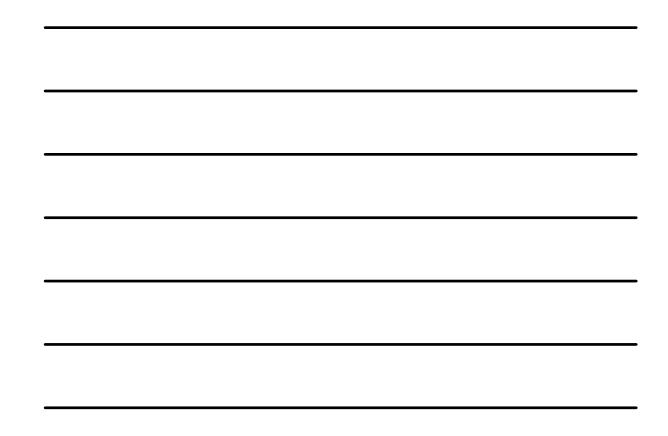

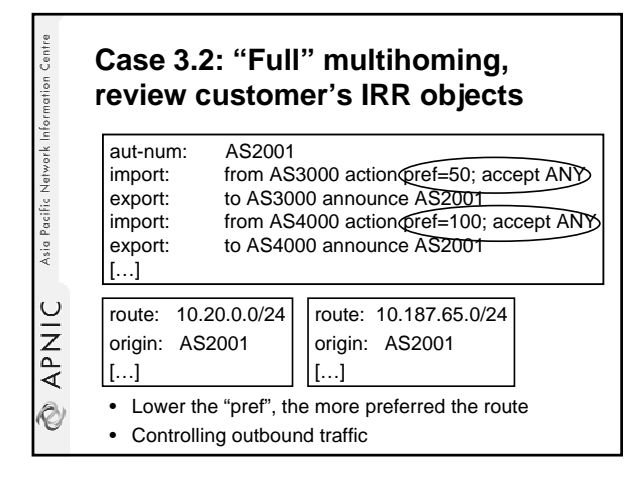

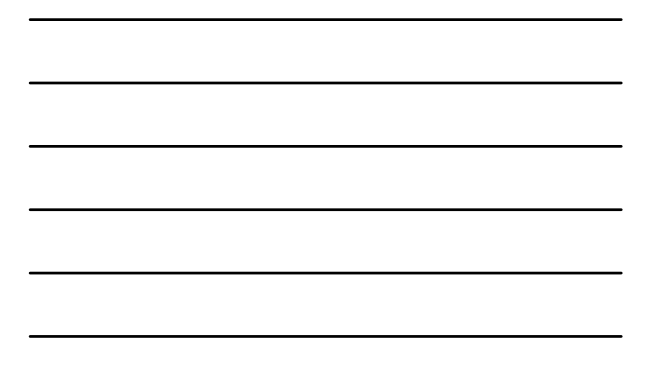

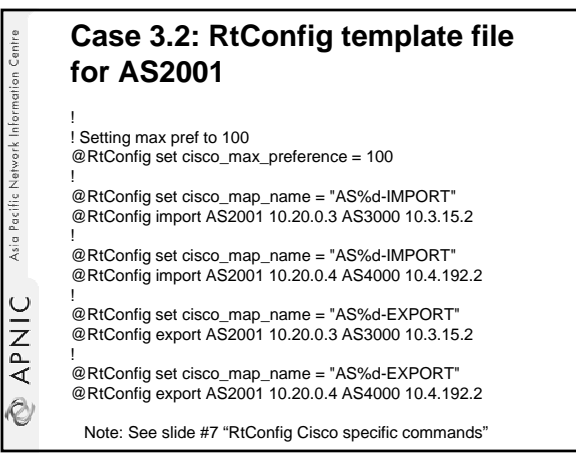

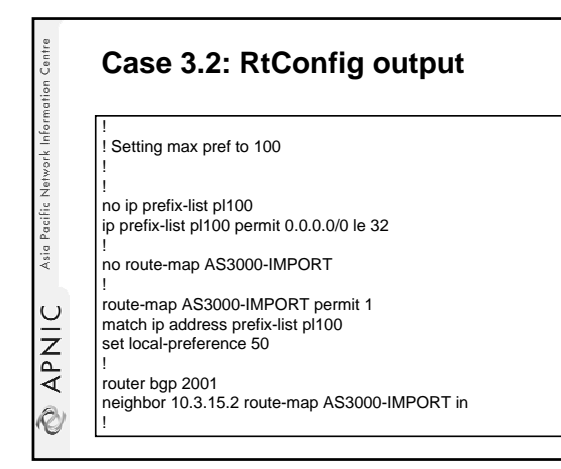

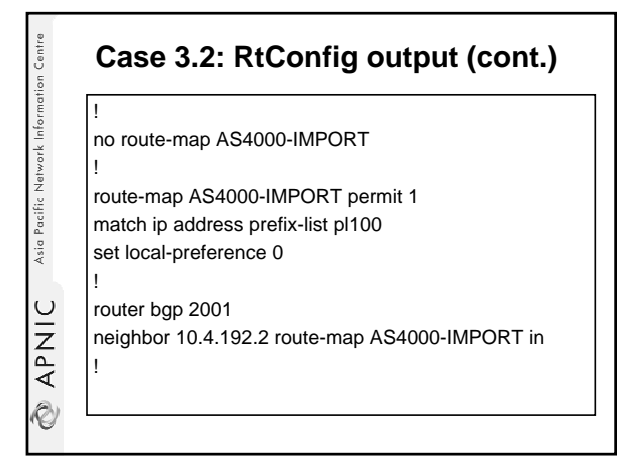

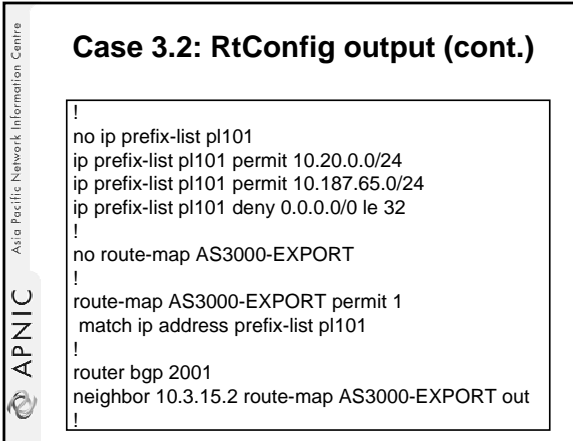

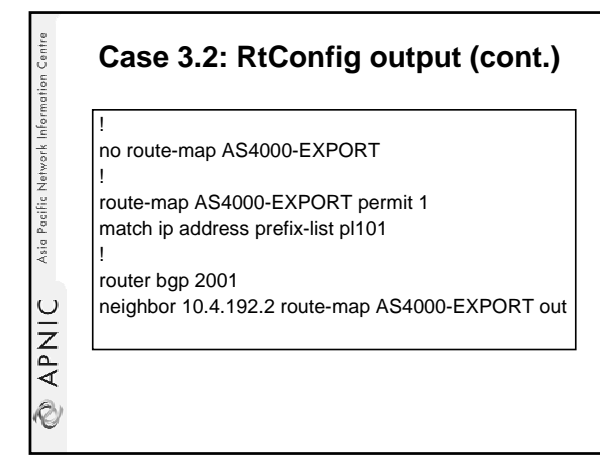

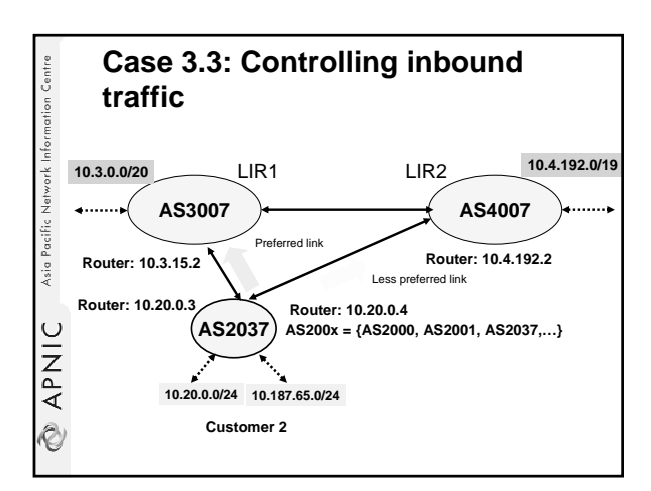

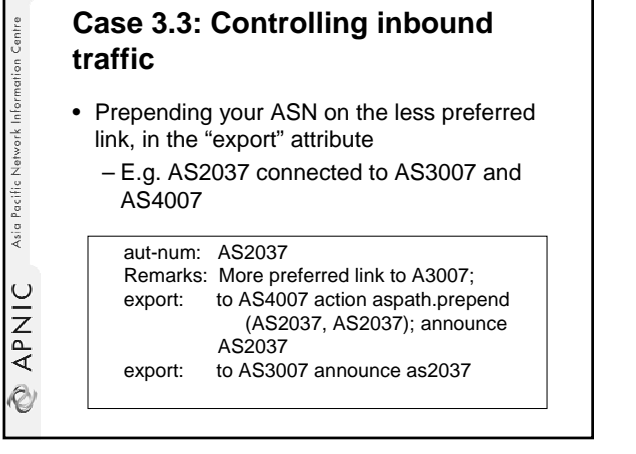

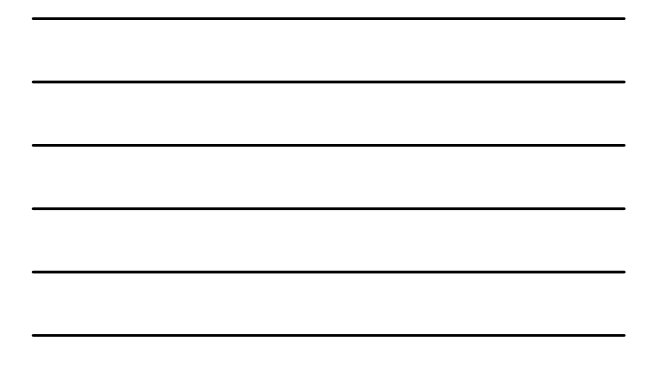

#### **Case 3.3: RtConfig template file for AS2037**

!

Asia Pacific Network Information Centre

**EXPNIC** 

!

! The Export Policy - THIS IS the only IMPORTANT bit! – !

@RtConfig set cisco\_map\_name = "AS%d-EXPORT" @RtConfig export AS2037 10.20.0.3 AS3007 10.3.15.2

@RtConfig set cisco\_map\_name = "AS%d-EXPORT" @RtConfig export AS2037 10.20.0.4 AS4007 10.4.192.2

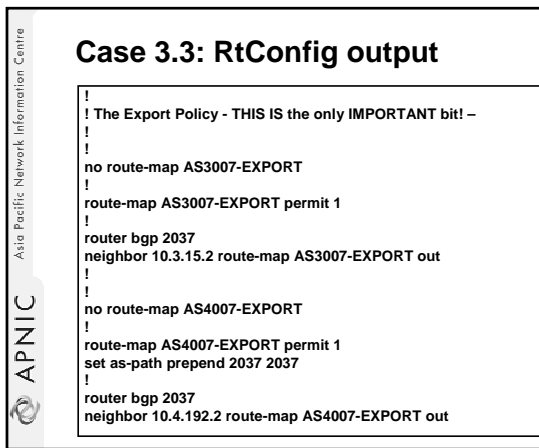

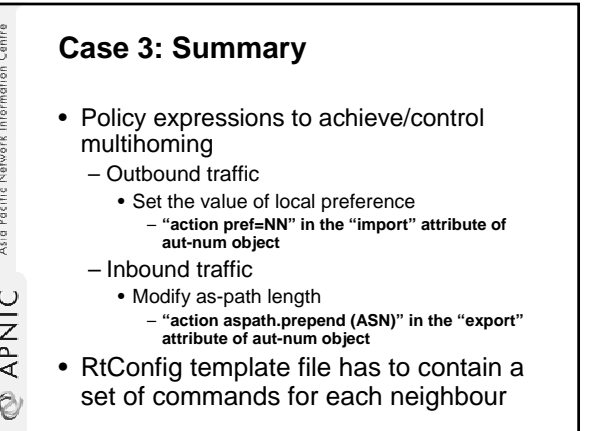

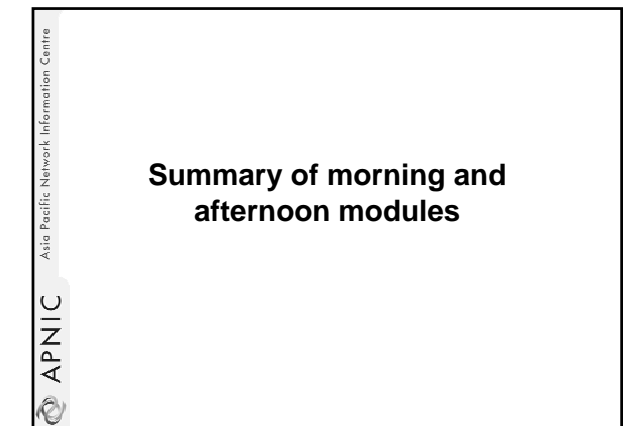

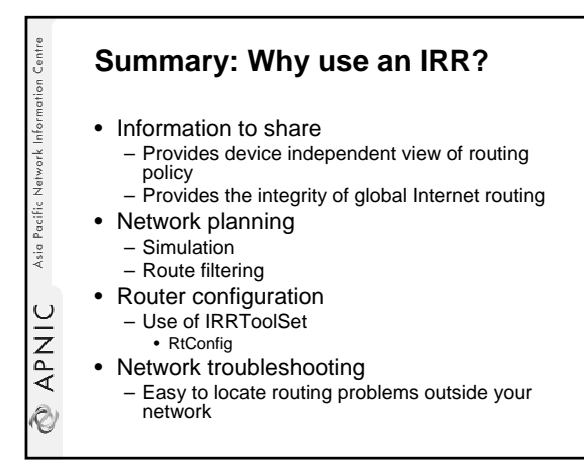

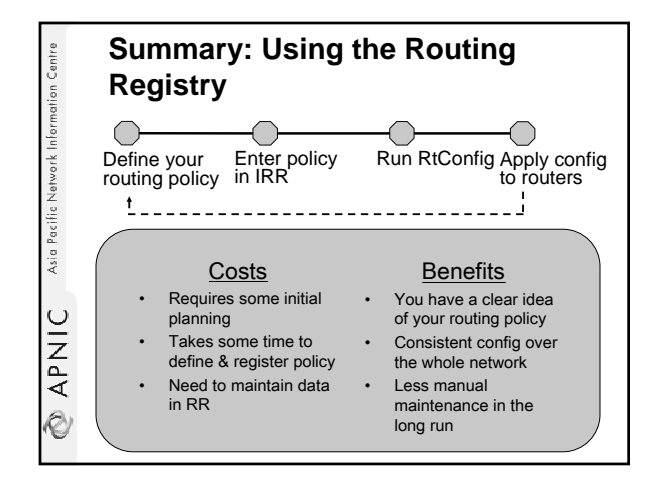

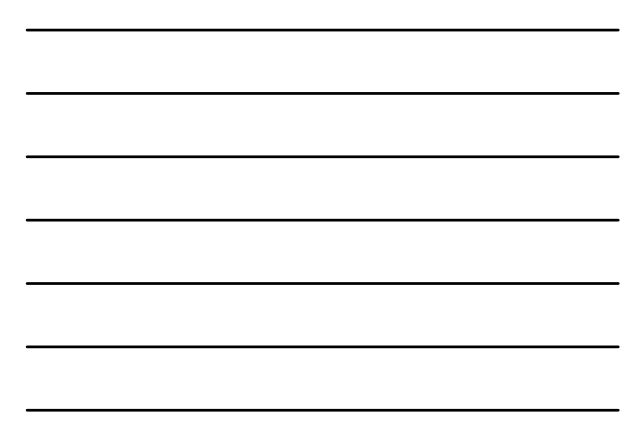

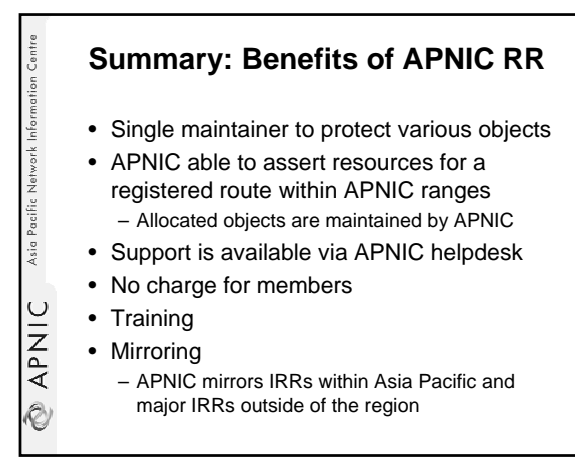

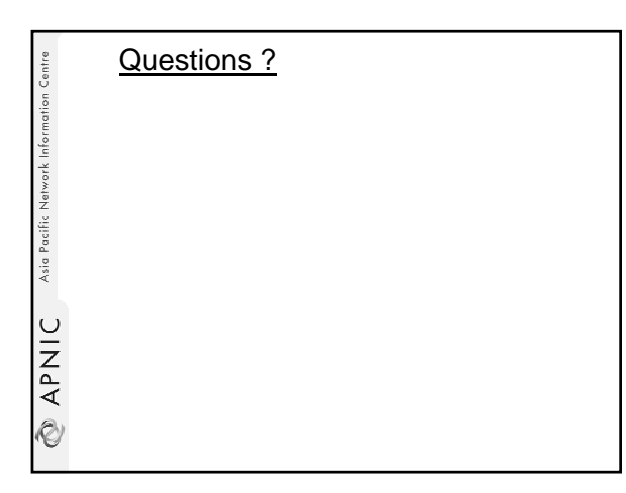

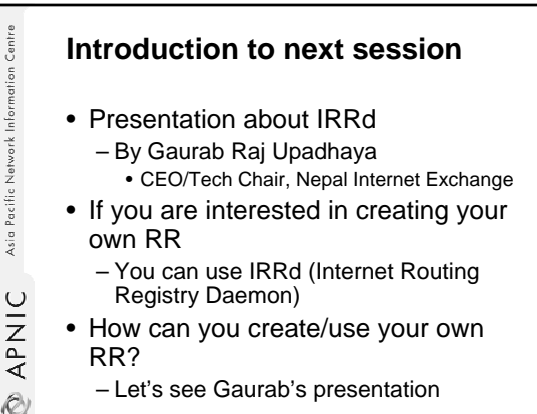

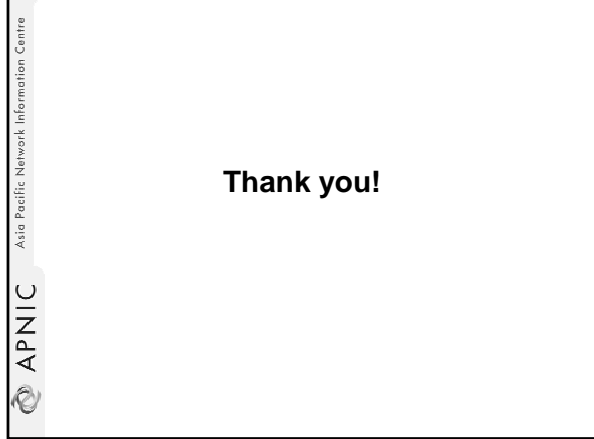

**Reference, extra information and acknowledgements**

**RPNIC** Asia Pacific Natwork Information Centre

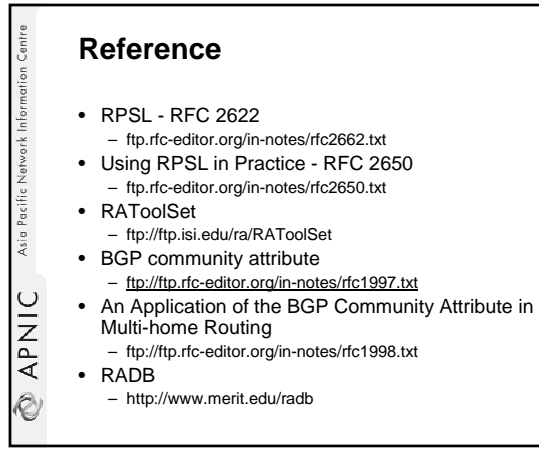

#### **Reference (cont.)**

- RIPE NCC IRR training material – http://www.ripe.net/training/rr/material/rr-
- june-3.pdf

Asia Pacific Network Information Centre

**APNIC** 

Ò

Asia Pacific Network Information Centri

APNIC

Ò

Asia Pacific Network Information Centre

APNIC

Ò

- Examples used during the training course (created by RIPE NCC)
	- http://www.ripe.net/training/rr/material/ex amples/

#### **Extra: Further references**

- Introduction to RPSL, Ambrose Maagee (NANOG 25, June 2002)
- http://www.nanog.org/mtg-0206/ppt/ambrose/index.htm • RPSL Tutorial, Andy Linton (RIPE 43 meeting, Rhodes, September 2002)
- http://www.ripe.net/ripe/meetings/archive/ripe-43/tutorials/rpsl-tut-ripe43/ • RPSL 101, Mark Prior (January 2001)
- http://ncne.nlanr.net/training/techs/2001/0128/presentations/200 101-prior1/ BGP Configuration from the IRR, Cengiz Alaettinoglu, Packet
- Design Inc. http://www.isi.edu/ra/rps/training/tutorial
- Internet Routing Registry, Craig Labovitz (Internet2, December 1999)
	- http://www.ncne.nlanr.net/training/techs/1999/991205/Talks/labovitz\_991 205\_IRR\_tutorial/

#### **Extra: Useful IRR queries**

- *What '-set objects' are the objects protected by this maintainer a member of?*
	- whois –i mbrs **-**by **-**ref <mntner>
	- set objects (as-set, route-set and rtr-set) with matching mbrs-by-ref
- *What routers does my AS operate?*
	- whois -i local-as <ASN>
		- inet-rtr objects with a matching local-as

#### **Extra: Initialise Cisco list parameters**

\$ RtConfig -cisco\_use\_prefix\_lists cisco\_empty\_lists

#### >RtConfig

Asia Pacific Network Information Centre

**EXPANC** 

{ @RtConfig set cisco\_map\_first\_no = 10 @RtConfig set cisco\_map\_increment\_by = 10 @RtConfig set cisco\_prefix\_acl\_no = 130 @RtConfig set cisco\_aspath\_acl\_no = 130 @RtConfig set cisco\_pktfilter\_acl\_no = 130 @RtConfig set cisco\_community\_acl\_no = 30 @RtConfig set cisco\_max\_preference = 100 }

## **Extra: Juniper - "Martians" Filter**  Asia Pacific Network Information Centre **Access List \$ RtConfig –protocol ripe -config junos RtConfig>** *@RtConfig access\_list filter AS4000* **policy-statement prefix-list-100 { term prefixes { from { route-filter 10.4.192.0/19 exact accept;} }** UINA<br>②

**term catch-rest { then reject;**

**} }**

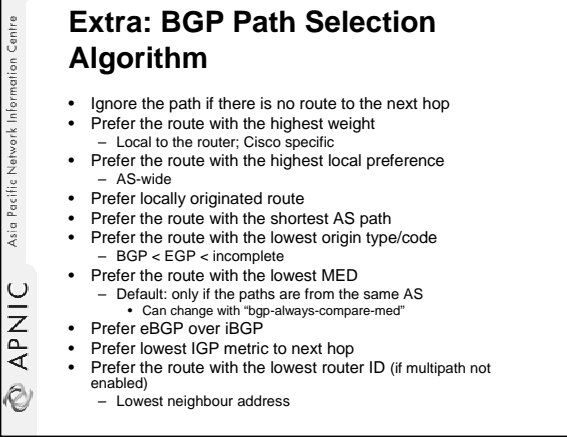

#### **Extra: BGP Route Attributes Summary**

• AS-path (mandatory, transitive)

**RPNIC** Asia Pacific Network Information Centre

- Next hop (mandatory, non-transitive)
- Local preference (optional, non-transitive)
- Multi-exit Discriminator (mandatory, nontransitive)
- Community (optional, transitive) – Well-known: no-export, no-advertise, local-AS

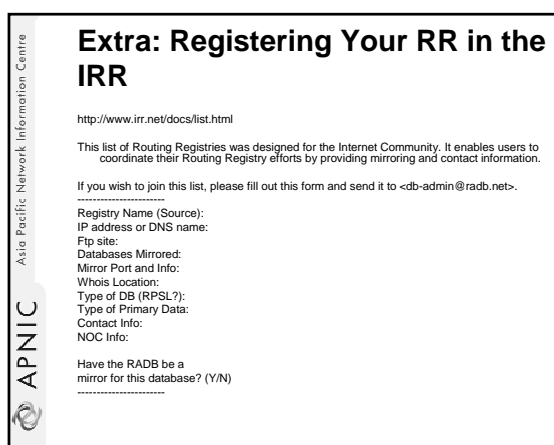

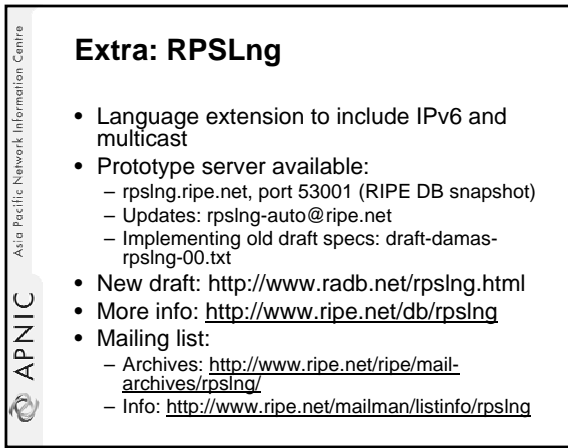

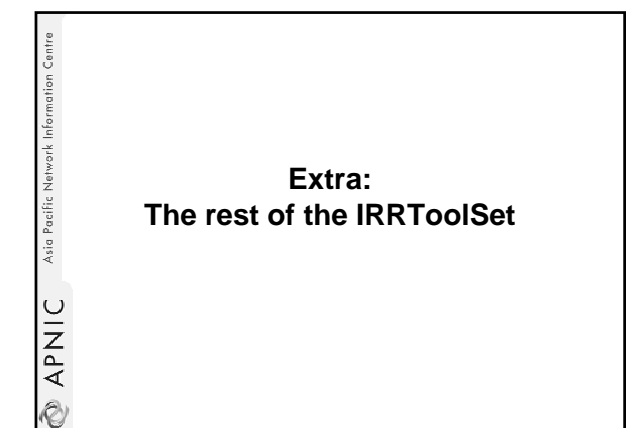

#### **Prtraceroute**

Asia Pacific Network Information Centri

**APNIC** 

Ò

Asia Pacific Network Information Centre

APNIC

.<br>V

- Prints the route packets take including policy information (as registered in IRR) – Requires root privileges and access to RR
- Used as diagnostics tool
- Reports in 3 parts:
	- [ASN} inaddr-name (IP) time
	- Traversed ASNs
	- If the hop was within AS, external, preferred (1) or backup (2)

## **Aoe (Aut-num object editor)**

- Displays the aut-num object for the specified AS
- Given a BGP dump from a router inside the AS
	- aoe parses the AS\_Path attributes
	- determines the peer ASes
	- By taking the first AS number in the AS\_PATH
	- takes the import policies for each peer AS
	- by taking the last AS number in the AS\_PATHs that start with the peer's AS number
- Command line options:
	- aoe –h <host> -p 43 –s <source> -protocol ripe <ASN>

#### **Roe (Route object editor)**

- GUI lists the routes & dependencies, can add / delete specified routes
- Displays and compares routes registered: – by an AS in the IRR (RR)
	- in a BGP routing table
		- NotRtd (not routed) and NotReg (not registered)
- Creates the "route" object for you, based on:
	- BGP dump (local to your ASN)
	- policy in aut-num objects of your peers

## **Peval**

Asia Pacific Network Information Centre

**APNIC** 

Ò

Asia Pacific Network Information Centr

**APNIC** 

Ò

- (Lightweight) policy evaluation tool
- Transforms policy expressions in the matching set of routes (e.g. expands AS numbers)
- may require connection to RR server
- Handy to compose and check your RPSL filter before putting in into RR server – Can be used to write router configuration generators
- Web interface:
- http://www.ripe.net/cgi-bin/peval.cgi

## **IRRToolSet: The rest**

- prpath enumerates possible paths between two AS-s, as registered in RR
- CIDRAdvisor suggests safe aggregates per AS
	- Practical usage:
		- http://www.cidr-report.org/
- rpslcheck syntax checks objects for IRR – RIPE DB has additional restrictions (e.g. hierarchical authorisation)

Ò

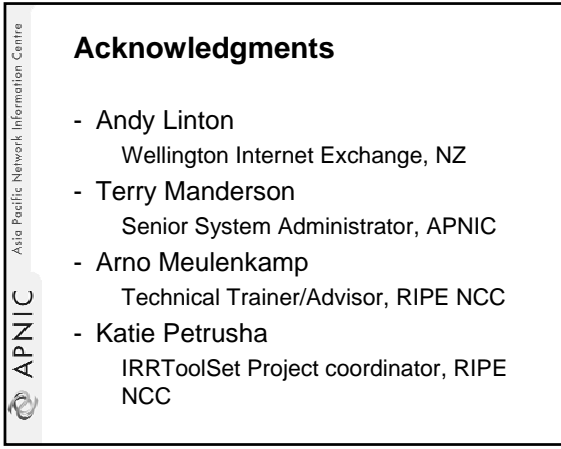